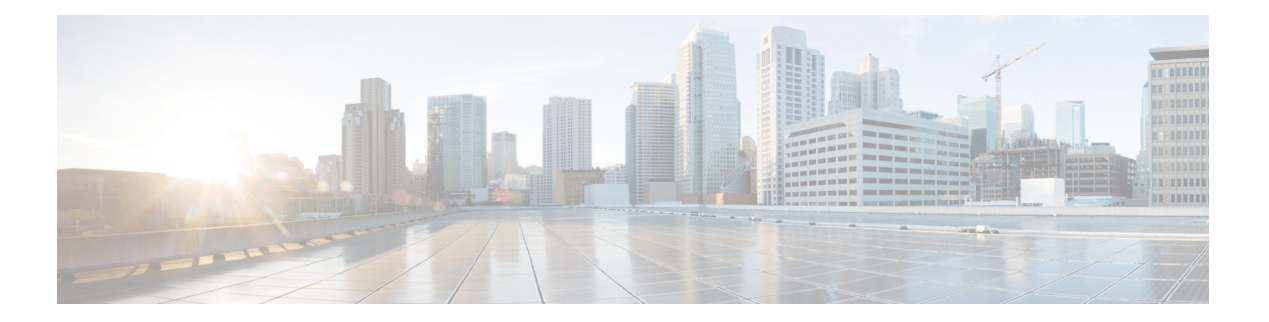

# **R Commands**

- [radius](#page-2-0) abort, on page 3
- radius [commit,](#page-3-0) on page 4
- radius [distribute,](#page-4-0) on page 5
- [radius-server](#page-5-0) deadtime, on page 6
- radius-server [directed-request,](#page-6-0) on page 7
- [radius-server](#page-7-0) host, on page 8
- [radius-server](#page-9-0) key, on page 10
- [radius-server](#page-10-0) retransmit, on page 11
- [radius-server](#page-11-0) test, on page 12
- [radius-server](#page-13-0) timeout, on page 14
- rate-mode [bandwidth-fairness,](#page-14-0) on page 15
- rate-mode [oversubscription-limit,](#page-15-0) on page 16
- read [command-id,](#page-17-0) on page 18
- [read-only,](#page-18-0) on page 19
- [reload,](#page-19-0) on page 20
- [revocation-check,](#page-21-0) on page 22
- rlir [preferred-cond](#page-23-0) fcid, on page 24
- [rmdir,](#page-25-0) on page 26
- rmon [alarm,](#page-26-0) on page 27
- rmon [event,](#page-28-0) on page 29
- rmon [hcalarm,](#page-30-0) on page 31
- role [abort,](#page-32-0) on page 33
- role [commit,](#page-33-0) on page 34
- role [distribute,](#page-34-0) on page 35
- role [name,](#page-35-0) on page 36
- [rsakeypair,](#page-37-0) on page 38
- [rscn,](#page-39-0) on page 40
- rscn abort [vsan,](#page-40-0) on page 41
- rscn [coalesce](#page-41-0) swrscn vsan, on page 42
- rscn [commit](#page-42-0) vsan, on page 43
- rscn [distribute,](#page-43-0) on page 44
- rscn [event-tov,](#page-44-0) on page 45
- rscn permit type nport event [switch-config,](#page-46-0) on page 47

I

- [rspan-tunnel,](#page-47-0) on page 48
- rule, on [page](#page-48-0) 49
- [run-script,](#page-49-0) on page 50

ı

# <span id="page-2-0"></span>**radius abort**

To discard a RADIUS Cisco Fabric Services (CFS) distribution session in progress, use the radius abort command in configuration mode.

radius abort

**Syntax Description** This command has no other arguments or keywords.

**Command Default** None.

**Command Modes**

Configuration mode.

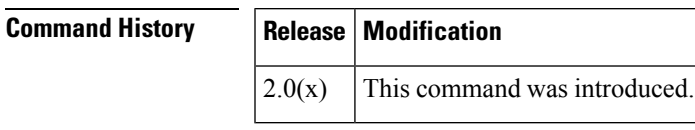

**Usage Guidelines** None.

**Examples** The following example shows how to discard a RADIUS CFS distribution session in progress:

switch# **config terminal** switch(config)# **radius abort**

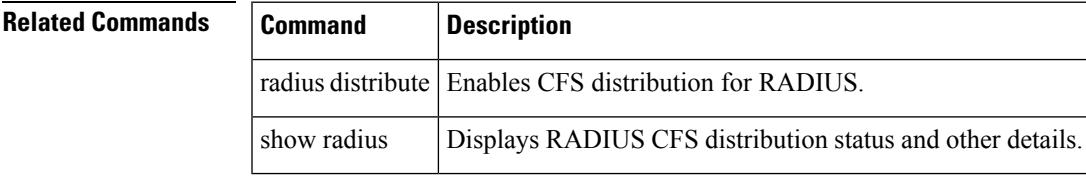

# <span id="page-3-0"></span>**radius commit**

To apply the pending configuration pertaining to the RADIUS Cisco Fabric Services (CFS) distribution session in progress in the fabric, use the radius commit command in configuration mode.

radius commit

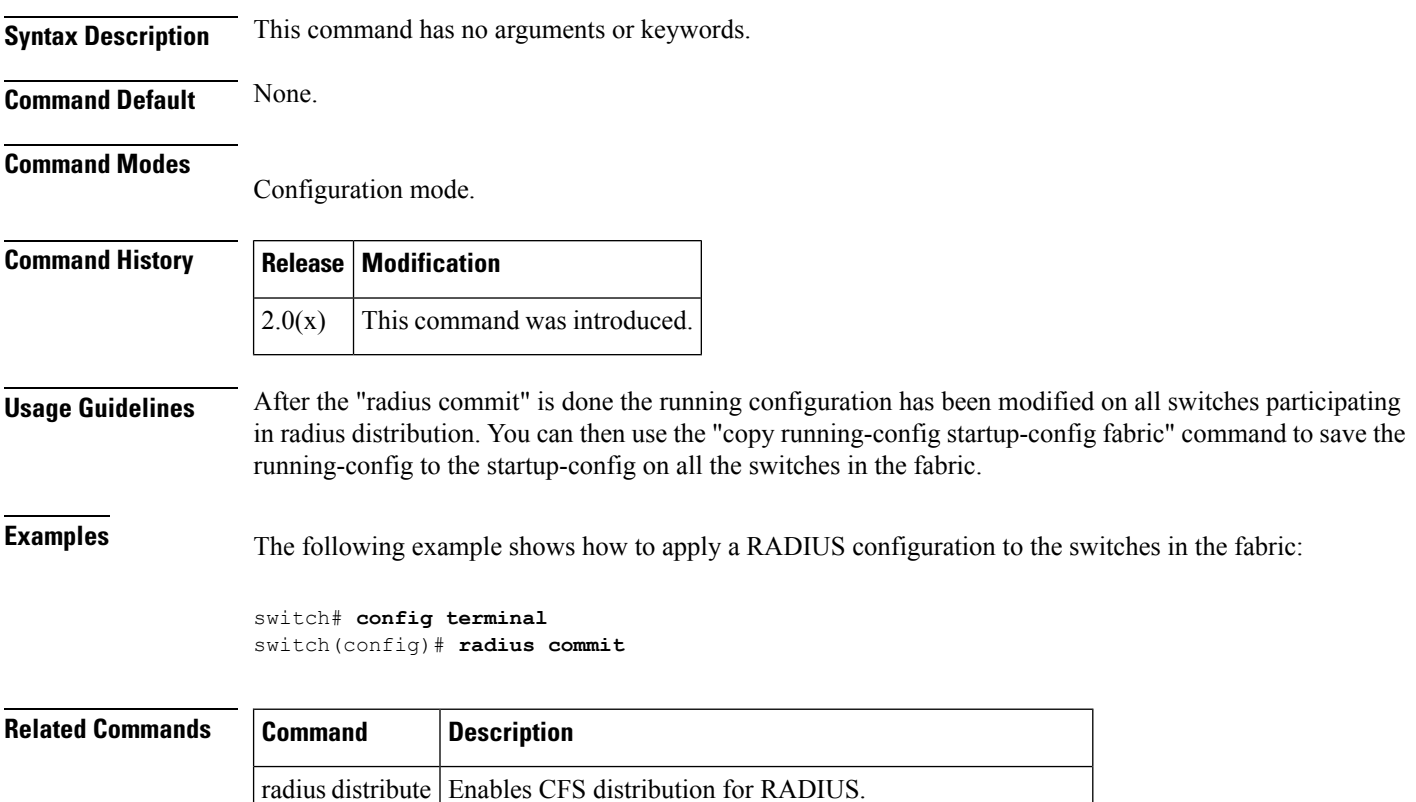

show radius | Displays RADIUS CFS distribution status and other details.

# <span id="page-4-0"></span>**radius distribute**

To enable Cisco Fabric Services (CFS) distribution for RADIUS, use the radius distribute command. To disable this feature, use the no form of the command.

radius distribute no radius distribute

**Syntax Description** This command has no other arguments or keywords.

**Command Default** Disabled.

**Command Modes**

Configuration mode.

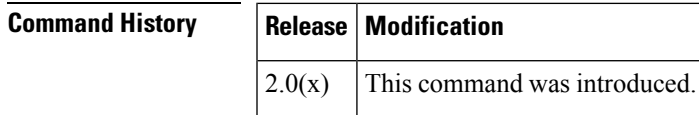

**Usage Guidelines** None.

**Examples** The following example shows how to enable RADIUS fabric distribution:

switch# **config terminal** switch(config)# **radius distribute**

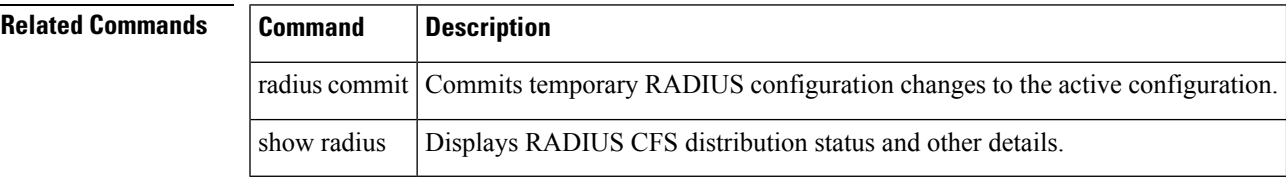

# <span id="page-5-0"></span>**radius-server deadtime**

To set a periodic time interval where a nonreachable (nonresponsive) RADIUS server is monitored for responsiveness, use the radius-server deadtime command. To disable the monitoring of the nonresponsive RADIUS server, use the no form of the command.

radius-server deadtime time no radius-server deadtime time

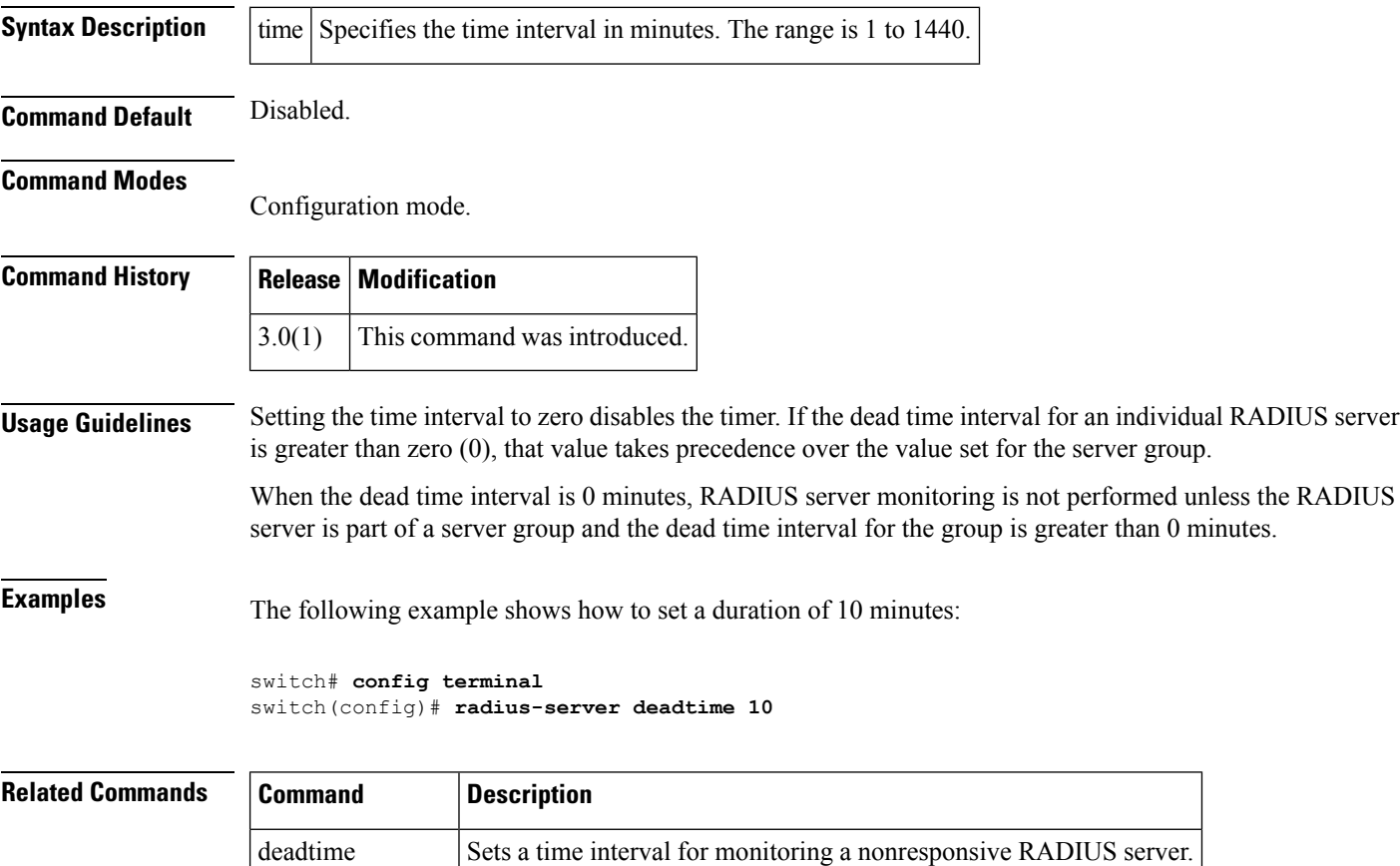

show radius-server Displays all configured RADIUS server parameters.

# <span id="page-6-0"></span>**radius-server directed-request**

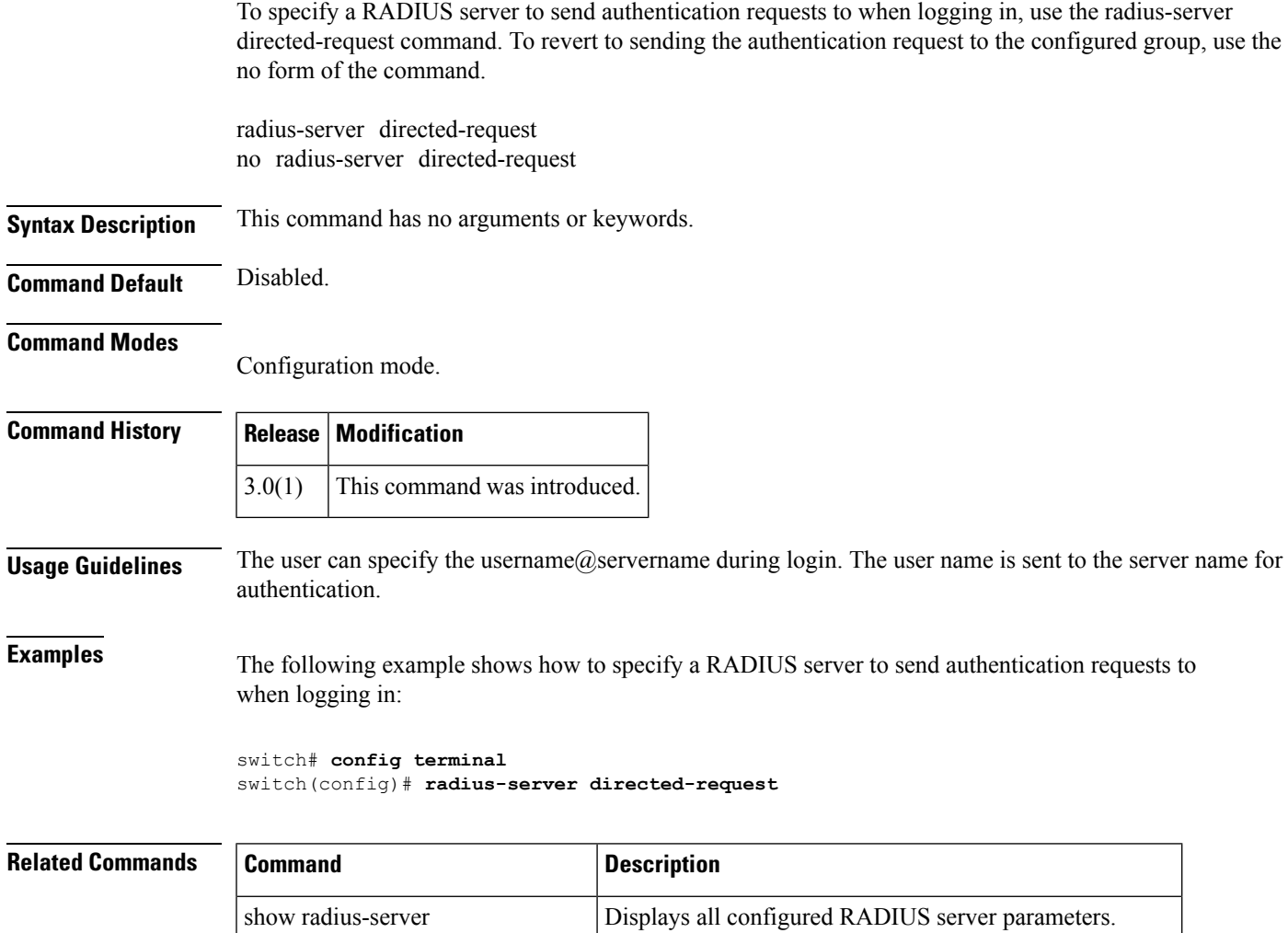

show radius-server directed request Displays a directed request RADIUS server configuration.

## <span id="page-7-0"></span>**radius-server host**

To configure RADIUS server parameters, use the radius-server host command. Use the no form of this command to revert to the factory defaults.

radius-server host server-nameipv4-addressipv6-address [key [0 | 7] shared-secret] [accounting] [acct-port port-number] [auth-port port-number] [authentication] [retransmit count] [test idle-time time | password password | username name] [timeout seconds [retransmit count]]

no radius-server host server-nameipv4-addressipv6-address [key [0 | 7] shared-secret] [accounting] [acct-port port-number] [auth-port port-number] [authentication] [retransmit count] [test idle-time time | password password | username name] [timeout seconds [retransmit count]]

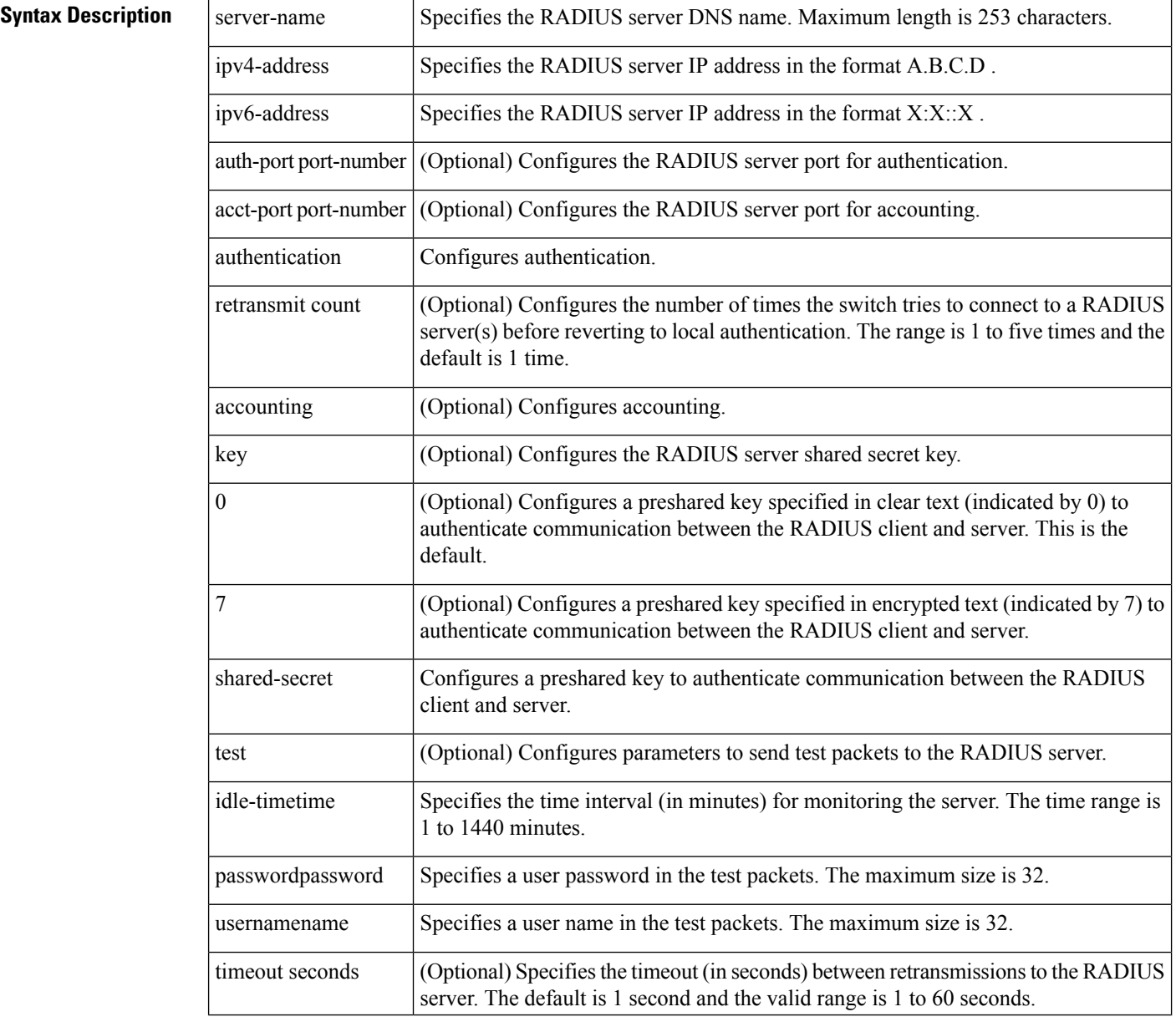

Ш

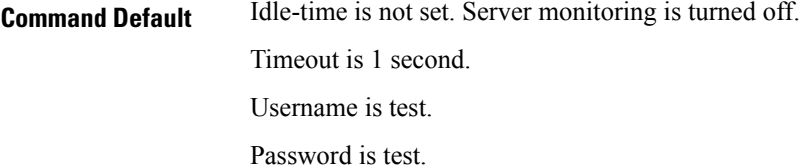

## **Command Modes**

Configuration mode.

## $Comman<sub>c</sub>$

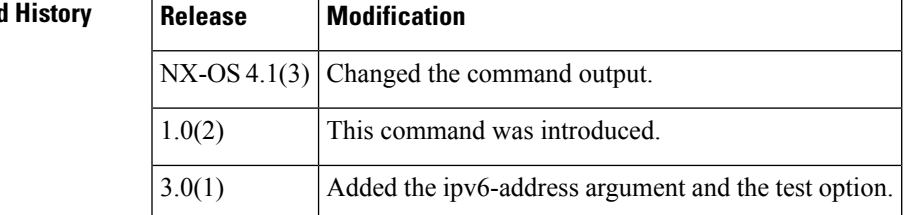

**Usage Guidelines** When the idle time interval is 0 minutes, periodic RADIUS server monitoring is not performed.

**Examples** The following example configures RADIUS server authentication parameters:

```
switch# config terminal
switch(config)# radius-server host 10.10.2.3 key HostKey
switch(config)# radius-server host 10.10.2.3 auth-port 2003
switch(config)# radius-server host 10.10.2.3 acct-port 2004
switch(config)# radius-server host 10.10.2.3 accounting
switch(config)# radius-server host radius2 key 0 abcd
switch(config)# radius-server host radius3 key 7 1234
switch(config)# radius-server host 10.10.2.3 test idle-time 10
switch(config)# radius-server host 1.1.1.1 test username user1 password pass idle-time 1
switch(config)# radius-server host 10.10.2.3 test username tester
switch(config)# radius-server host 10.10.2.3 test password 2B9ka5
```
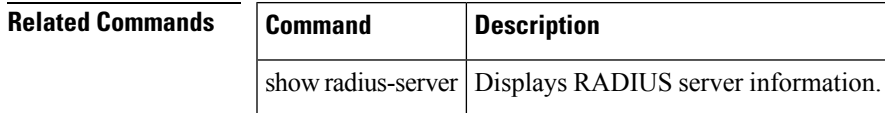

# <span id="page-9-0"></span>**radius-server key**

To configure a global RADIUS shared secret, use the radius-server key command. Use the no form of this command to removed a configured shared secret.

radius-server key [0 | 7] shared-secret no radius-server key [0 | 7] shared-secret

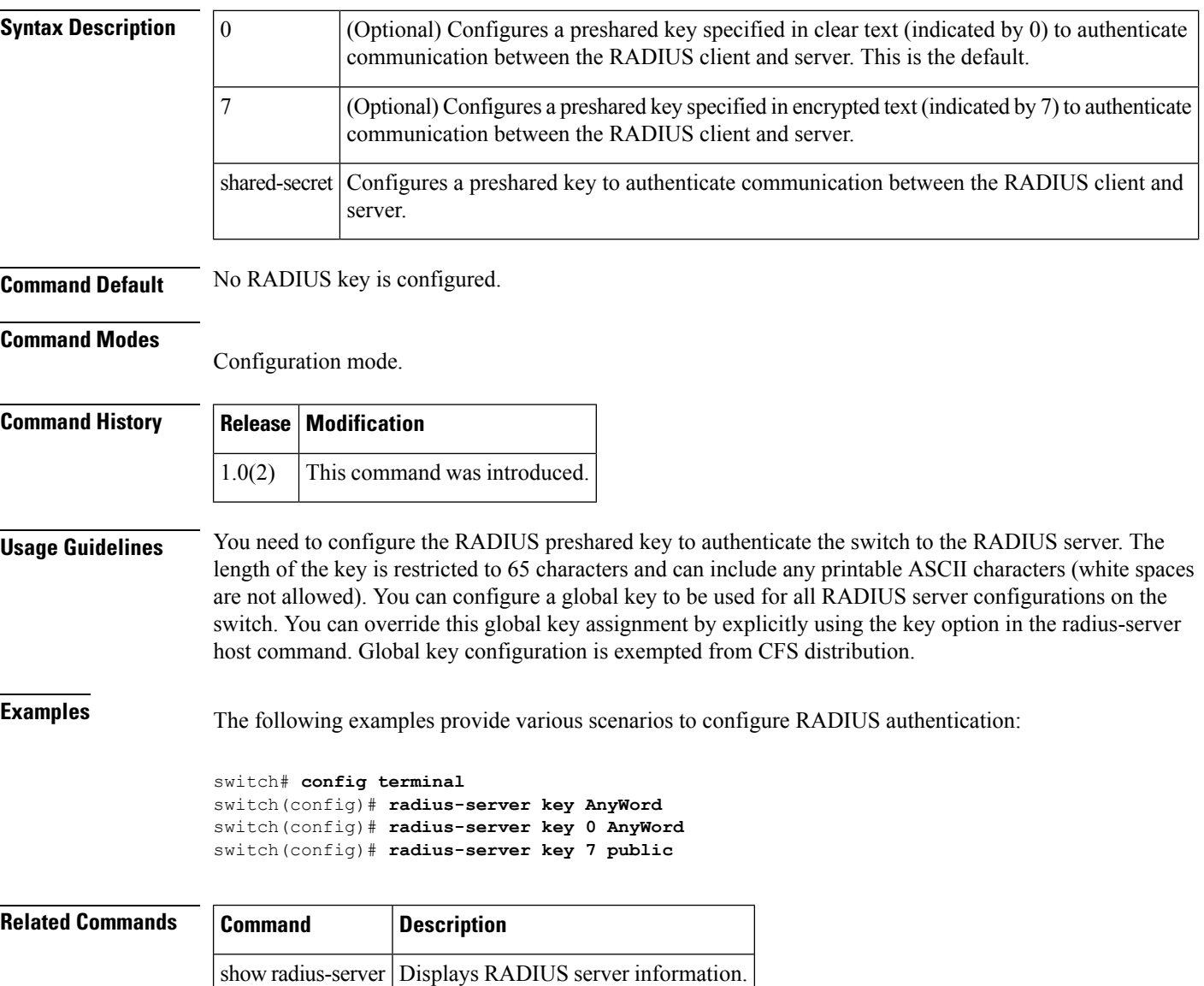

# <span id="page-10-0"></span>**radius-server retransmit**

To globally specify the number of times the switch should try a request with a RADIUS server, use the radius-server retransmit command. To revert to default value, use the no form of the command.

radius-server retransmit count no radius-server retransmit count

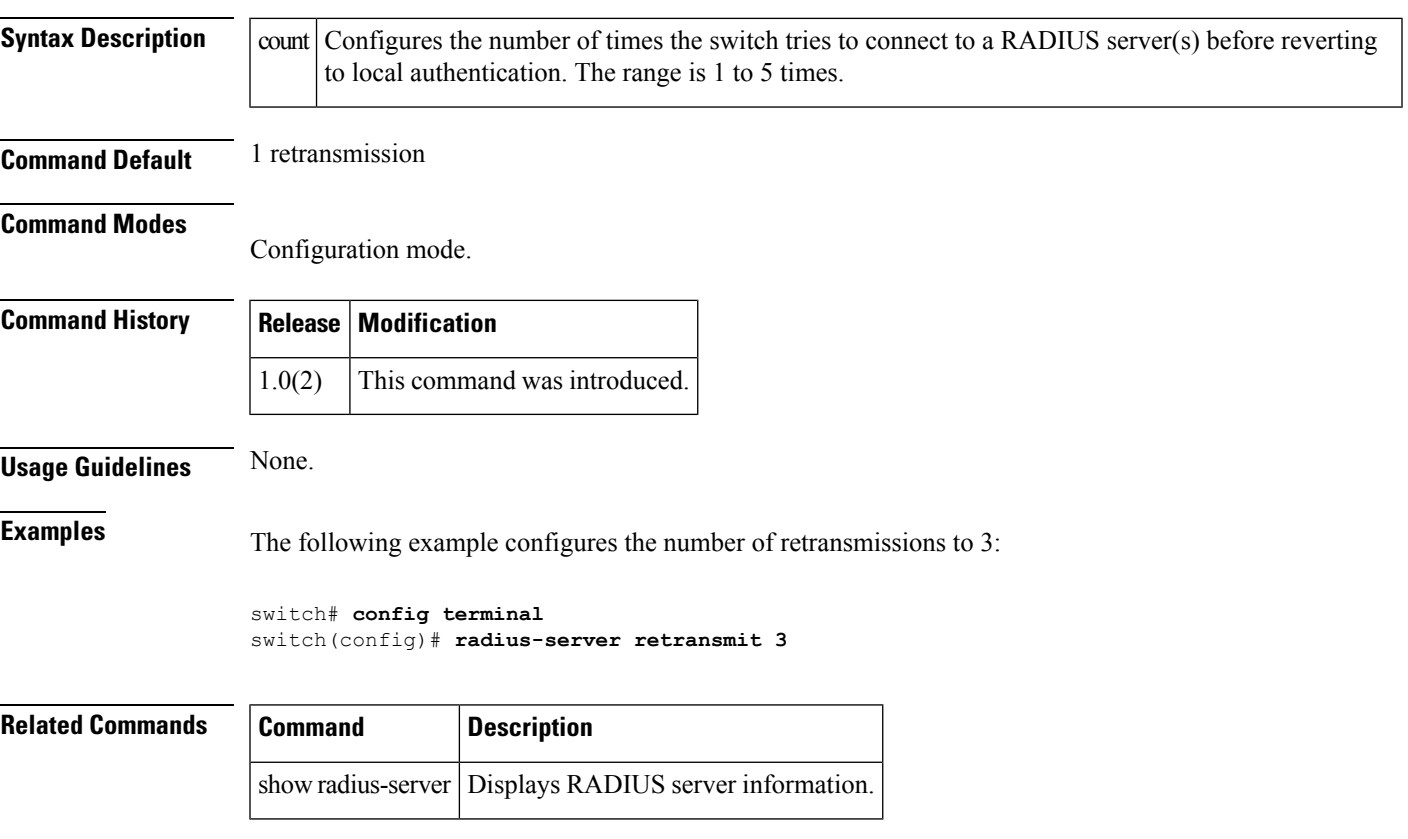

# <span id="page-11-0"></span>**radius-server test**

To configure the test parameter for an individual server, use the radius-server test command. To disable this feature, use the no form of the command.

radius-server test username username | [password password [idle-time time]] | [idle-time time] | password password [idle-time time] | idle-time time

no radius-server test username username | [password password [idle-time time]] | [idle-time time] | password password [idle-time time] | idle-time time

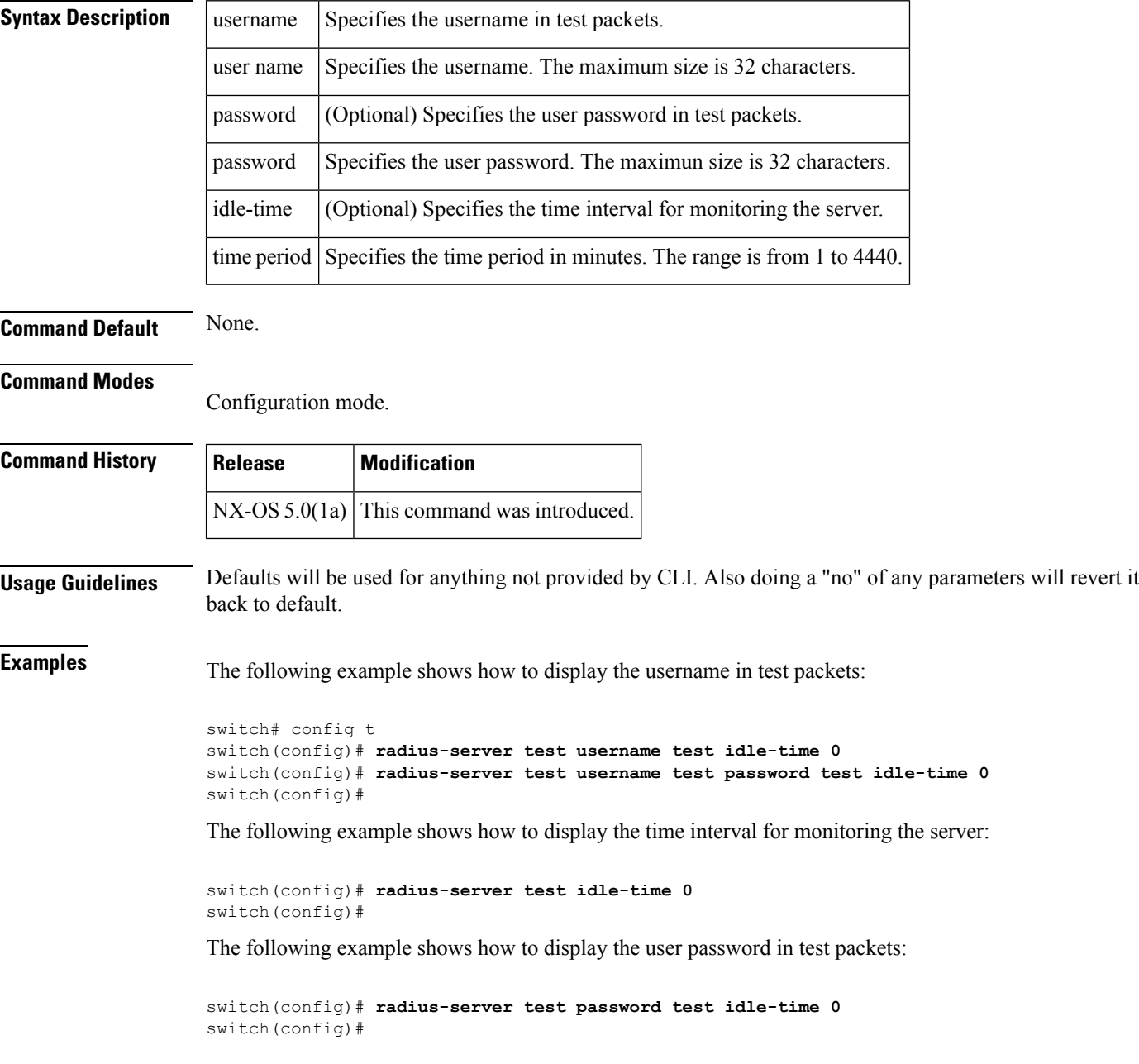

 $\blacksquare$ 

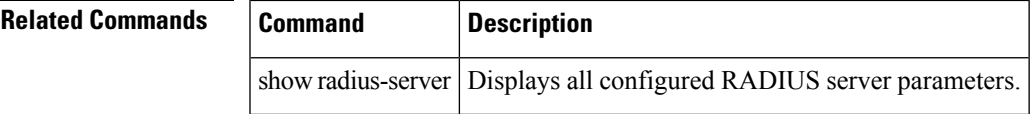

# <span id="page-13-0"></span>**radius-server timeout**

To specify the time between retransmissions to the RADIUS servers, use the radius-server timeout command. You can revert the retransmission time to its default by issuing the no form of the command.

radius-server timeout seconds no radius-server timeout seconds

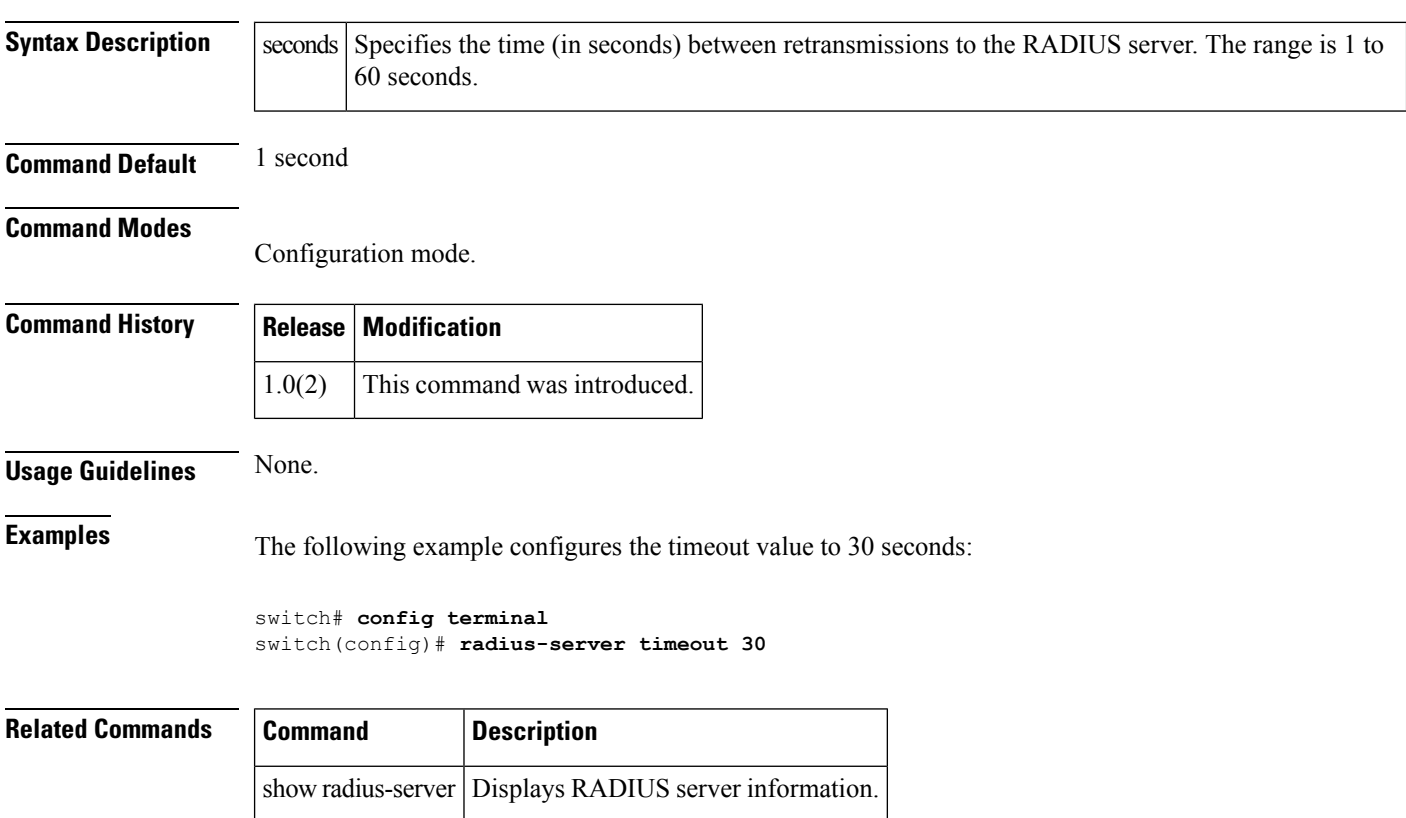

# <span id="page-14-0"></span>**rate-mode bandwidth-fairness**

To enable or disable bandwidth fairness among ports in a port group, use the rate-mode bandwidth-fairness command in configuration mode. To disable bandwidth fairness, use the no form of the command.

rate-mode bandwidth-fairness module module-id no rate-mode bandwidth-fairness module module-id

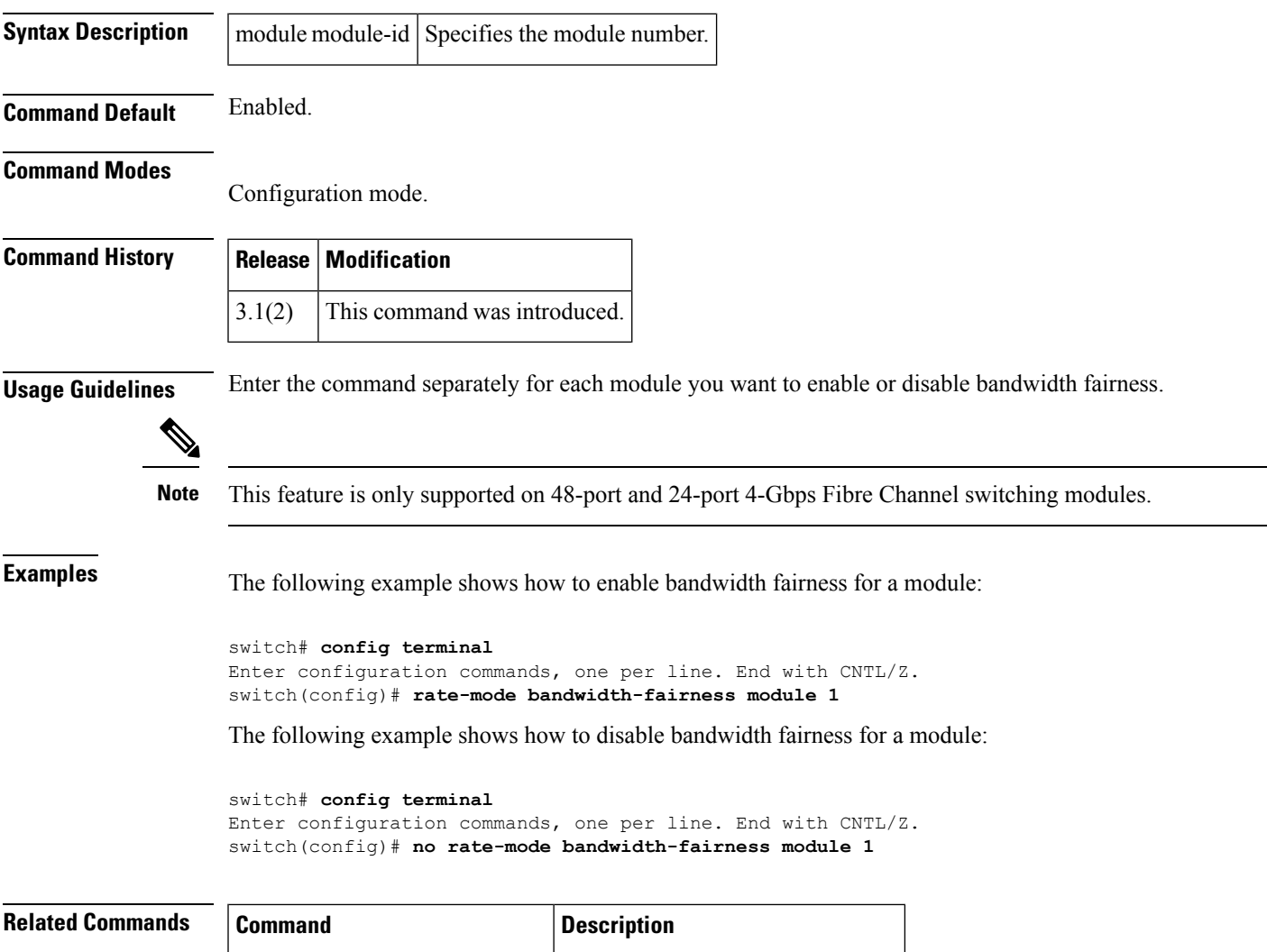

show module bandwidth-fairness Displays bandwidth fairness status.

## <span id="page-15-0"></span>**rate-mode oversubscription-limit**

To enable or disable restrictions on oversubscription ratios, use the rate-mode oversubscription-limit command.

rate-mode oversubscription-limit module module number no rate-mode oversubscription-limit module module number

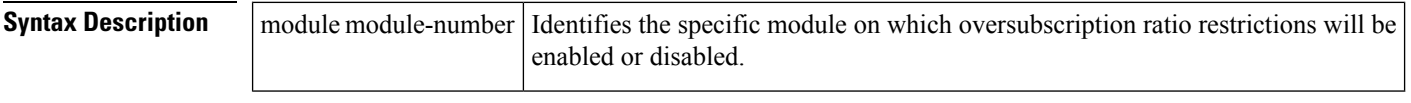

**Command Default** Oversubscription ratios are restricted for all 24-port and 48-port switching modules.

### **Command Modes**

Configuration mode.

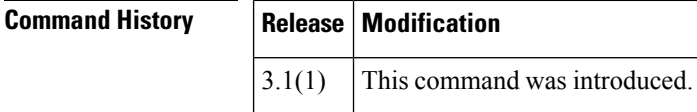

**Usage Guidelines** When restrictions on oversubscription ratios are disabled, the bandwidth allocation among the shared ports is proportionate to the configured speed (if the configured speed is auto, then bandwidth is allocated assuming a speed of 4 Gbps).

> You must explicitly shut down and take out of service shared ports before disabling oversubscription ratio restrictions on them.

The configuration is not saved to the startup configuration unless you explicitly enter the copy running-config startup-config command.

You must enable restrictions on oversubscription ratios before you can downgrade modules to a previous release. **Caution**

**Examples** The following example disables restrictions on oversubscription ratios for a module (there are only dedicated ports, so a shutdown is not necessary):

> switch# **config t** switch(config)# **no rate-mode oversubscription-limit module 2**

The following example shows how to view the status of a module's oversubscription ratios:

```
switch# show running-config
version 3.1(1)
...
no rate-mode oversubscription-limit module 2
interface fc2/1
  switchport speed 2000
interface fc2/1
...
```
I

## **Related Comman**

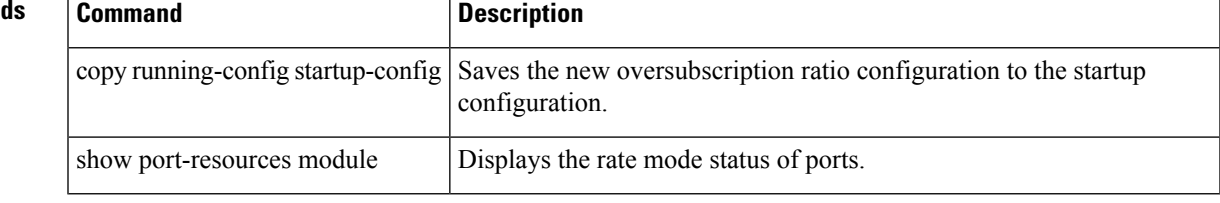

# <span id="page-17-0"></span>**read command-id**

To configure a SCSI read command for a SAN tuner extension N port, use the read command-id command.

read command-id cmd-id target pwwn transfer-size bytes [outstanding-ios value [continuous | num-transactions number]]

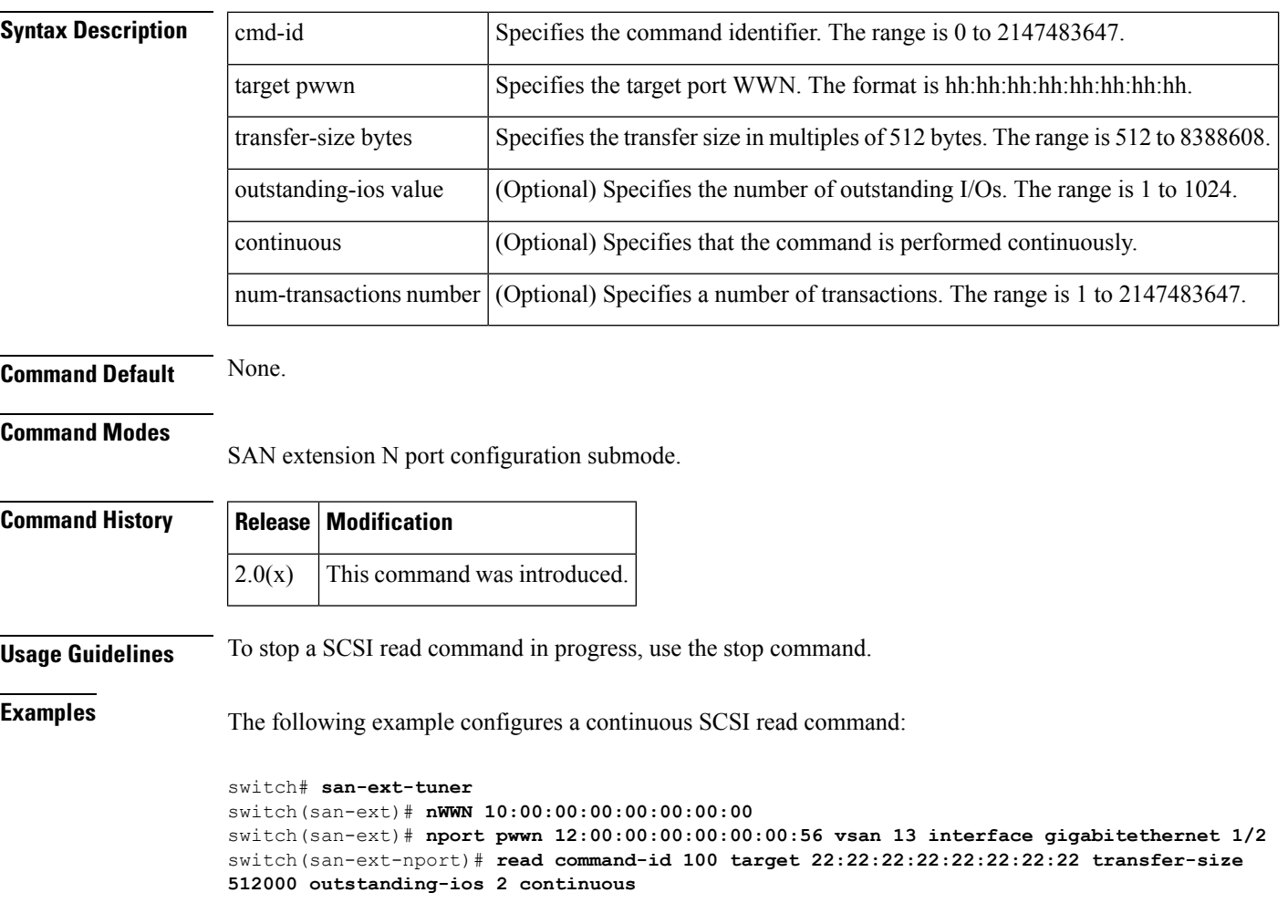

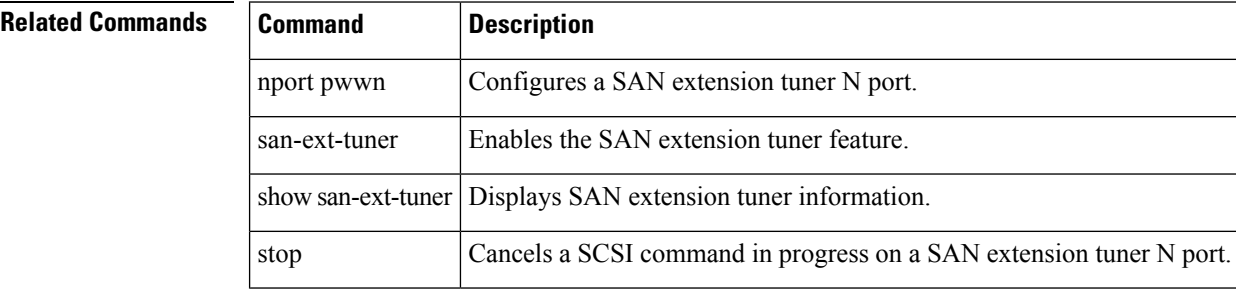

Ш

## <span id="page-18-0"></span>**read-only**

To configure the read-only attribute in a zone attribute group, use the read-only command in zone attribute configuration submode. To revert to the default, use the no form of the command. read-only no read-only **Syntax Description** This command has no other arguments or keywords. **Command Default** Read-write. **Command Modes** Zone attribute configuration submode. **Command History Release Modification**  $2.0(x)$  This command was introduced. **Usage Guidelines** This command only configures the read-only attribute for enhanced zoning. To enable broadcast zoning for basic mode, use the attribute read-only subcommand after entering zone configuration mode using the zone name command. **Examples** The following example shows how to set the read-only attribute for a zone attribute group: switch# **config terminal** switch(config)# **zone-attribute-group name admin-attributes vsan 10** switch(config-attribute-group)# **read-only Related Commands Command Description** 

show zone-attribute-group | Displays zone attribute group information.

zone mode enhanced vsan Enables enhanced zoning for a VSAN.

zone name  $\vert$  Configures zone attributes.

zone-attribute-group name Configures zone attribute groups.

# <span id="page-19-0"></span>**reload**

To reload the entire switch, an active supervisor module, a standby supervisor module, or a specific module, or to force a netboot on a given module, use the reload command in EXEC mode.

reload [ system non-disruptive | module number [ force-dnld | non-disruptive ] ]

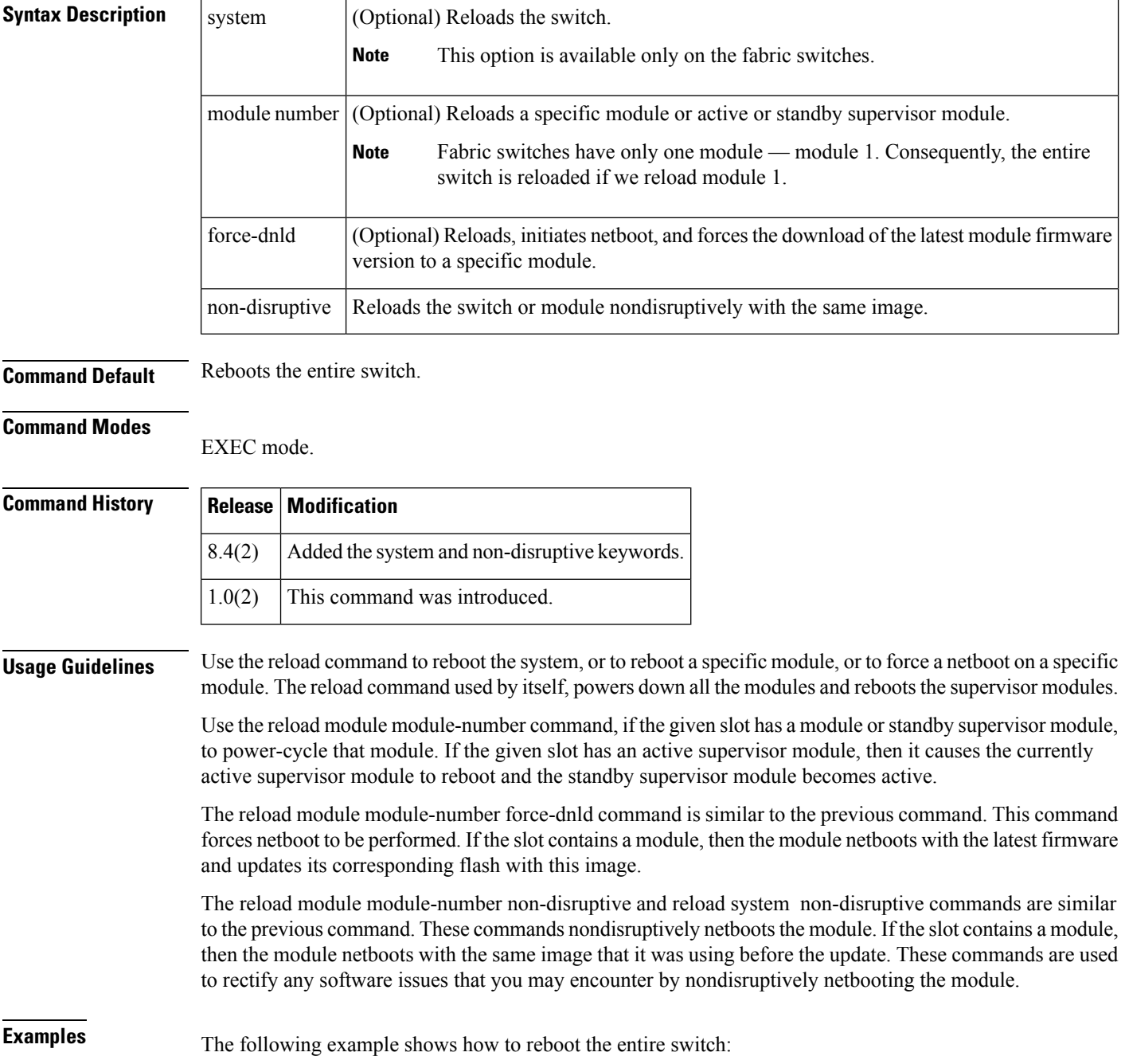

```
switch# reload
This command will reboot the system. (y/n)? y
```
The following example shows how to reboot a fabric switch, for example Cisco MDS 9396T, nondisruptively:

switch# **reload system non-disruptive**

The following example show how to initiate netboot on a specific module:

```
switch# reload module 8 force-dnld
```
The following example shows how to reload module 8 with the same image on a Cisco MDS 9700 switch nondisruptively:

switch# **reload module 8 non-disruptive**

The following example shows how to reboot a specific module on a Cisco MDS 9700 switch:

```
switch# reload module 8
reloading module 8 ...
```
The following example shows how to reboot an active supervisor module on a Cisco MDS 9710 switch (if module 5 is the active supervisor):

```
switch# reload module 5
This command will cause supervisor switchover. (y/n)? y
```
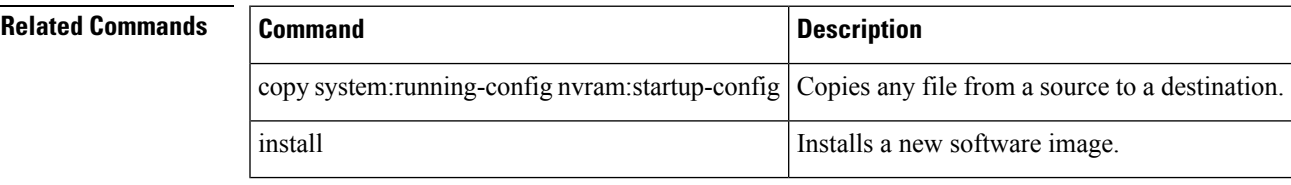

# <span id="page-21-0"></span>**revocation-check**

To configure trust point revocation check methods, use the revocation-check command in trust point configuration submode. To discard the revocation check configuration, use the no form of the command.

revocation-check crl [none | ocsp [none]] | none | ocsp [crl [none] | none] no revocation-check crl [none | ocsp [none]] | none | ocsp [crl [none] | none]

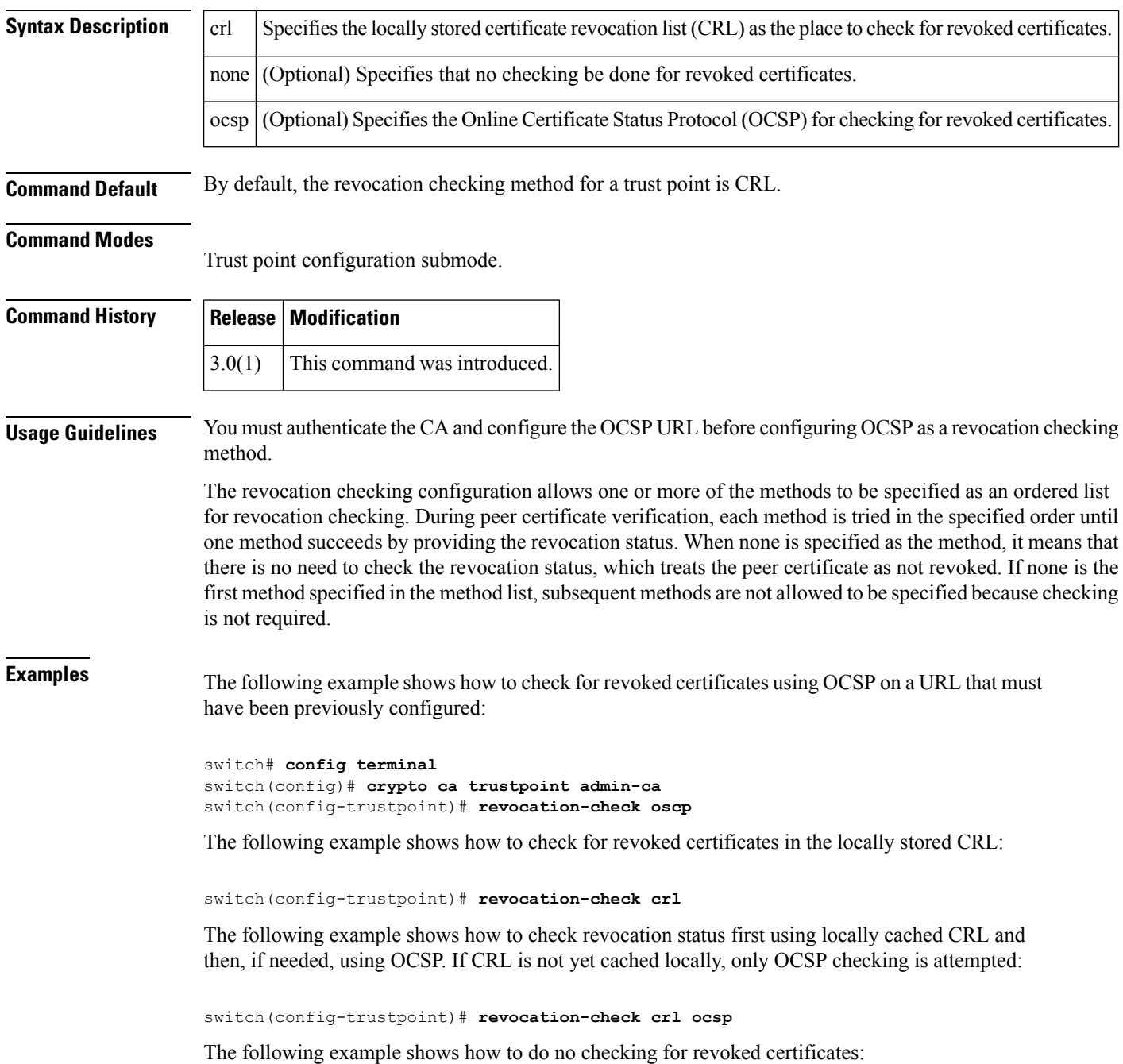

 $\mathbf I$ 

## switch(config-trustpoint)# **revocation-check none**

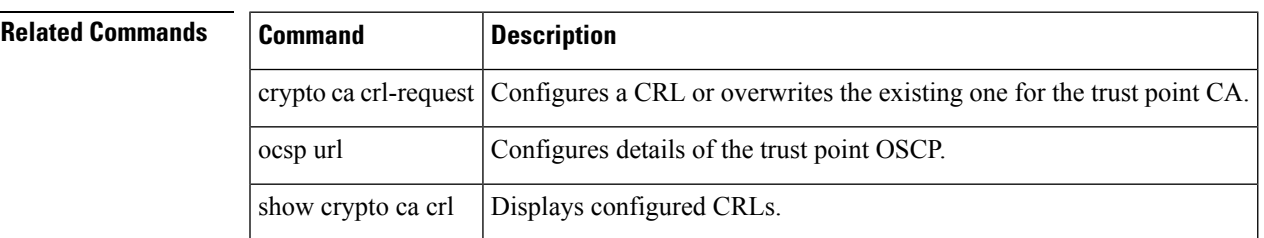

## <span id="page-23-0"></span>**rlir preferred-cond fcid**

To specify a preferred host to receive Registered Link Incident Report (RLIR) frames, use the rlir preferred-cond fcid command in configuration mode. To remove a preferred host, use the no form of the command.

rlir preferred-cond fcid fc-id vsan vsan-id no rlir preferred-cond fcid fc-id vsan vsan-id

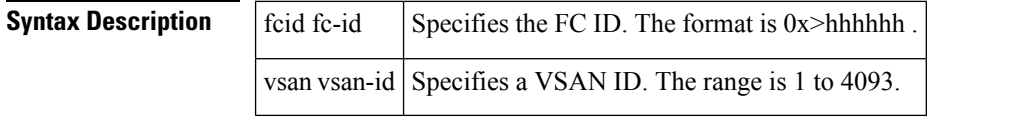

**Command Default** By default, the MDS switch sends RLIR frames to one of the hosts in the VSAN with the register function set to "conditionally receive" if no hosts have the register function set to "always receive."

### **Command Modes**

Configuration mode.

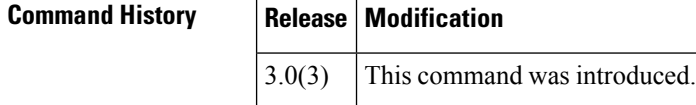

## **Usage Guidelines** The MDS switch sends RLIR frames to the preferred host only if it meets the following conditions:

- No host in the VSAN is registered for RLIR with the registration function set to "always receive." If one or more hosts in the VSAN are registered as "always receive," then RLIR sends only to these hosts and not to the configured preferred host.
- The preferred host is registered with the registration function set to "conditionally receive."

```
If all registered hosts have the registration function set to "conditionally receive," then the preferred host
       receives the RLIR frames.
Note
```
You can specify only one RLIR preferred host per VSAN.

**Examples** The following example specifies FC ID 0x654321 as the RLIR preferred host for VSAN 2:

```
switch# config t
switch(config)# rlir preferred-cond fcid 0x654321 vsan 2
```
The following example removes FC ID 0x654321 as the RLIR preferred host for VSAN 2:

switch# **config t** switch(config)# **no rlir preferred-cond fcid 0x654321 vsan 2**

 $\mathbf I$ 

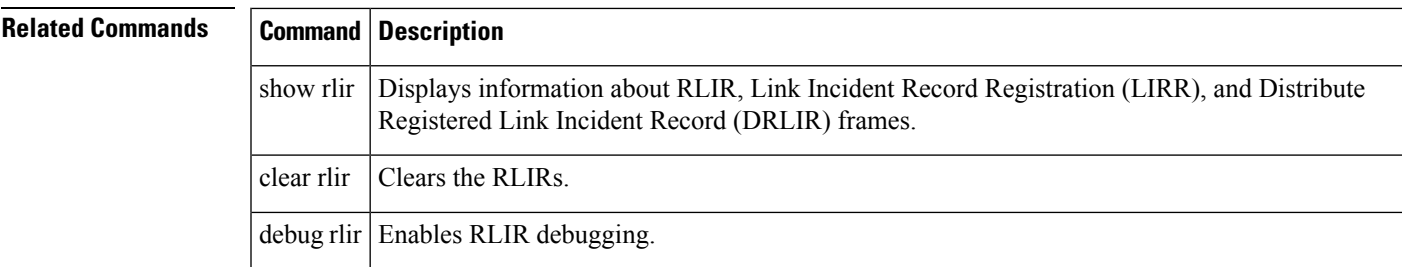

# <span id="page-25-0"></span>**rmdir**

To delete an existing directory from the flash file system, use the rmdir command in EXEC mode.

rmdir [bootflash: | slot0: | volatile:] directory

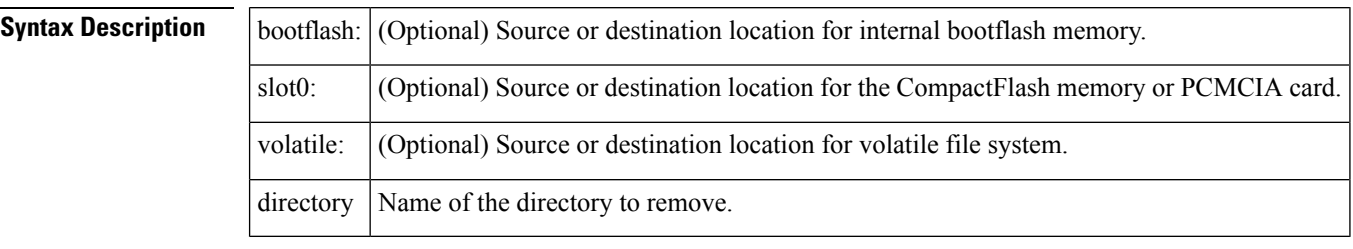

**Command Default** Uses the current default directory.

## **Command Modes**

EXEC Mode.

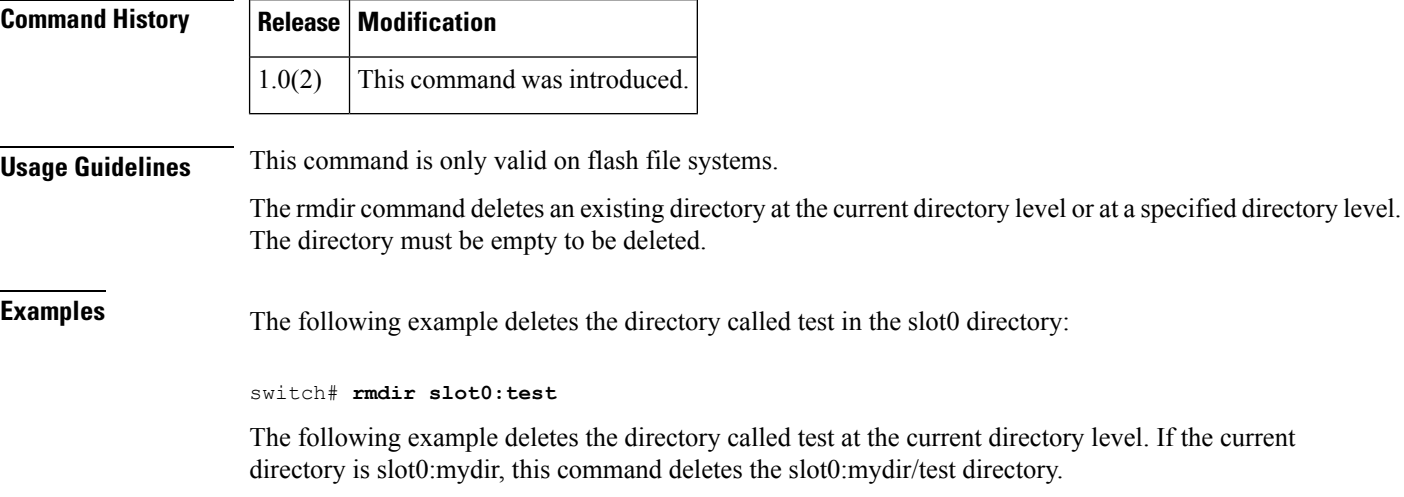

switch# **rmdir delete**

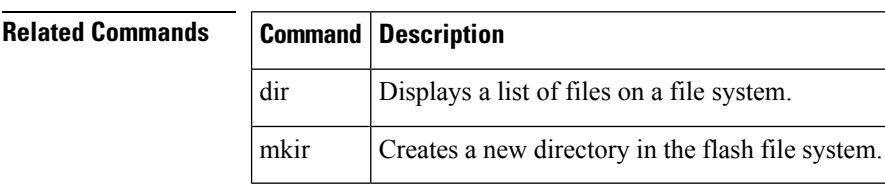

## <span id="page-26-0"></span>**rmon alarm**

To configure a 32 bit remote monitoring (RMON) alarm, use the rmon alarm command in configuration mode. To delete an RMON alarm, use the no form of the command.

rmon alarm alarm-number mib-object sample-interval absolute | delta rising-threshold value [rising-event] falling-threshold value [falling-event] [owner alarm-owner] no rmon alarm alarm-number

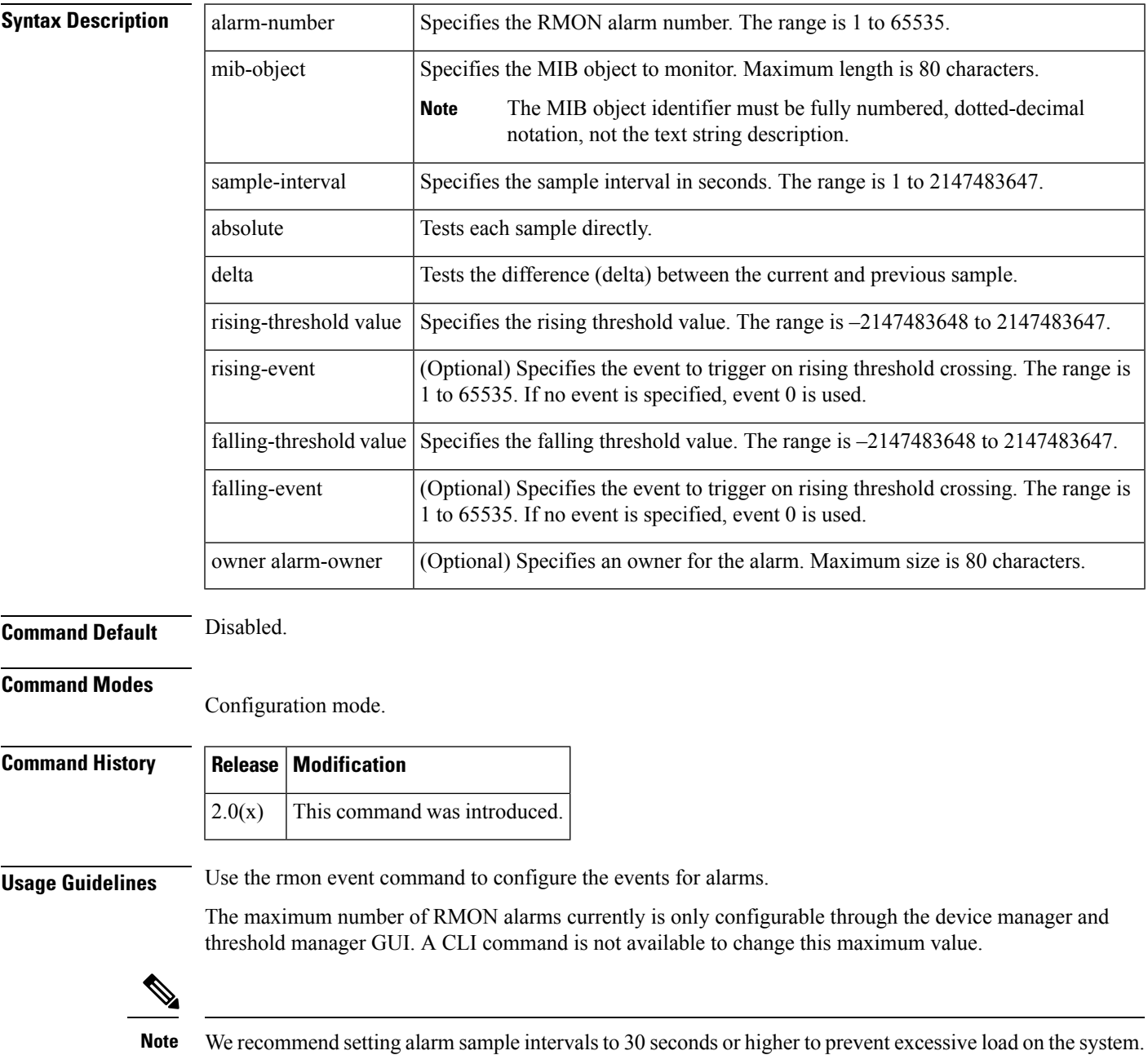

**Examples** The following example configures a 32-bit alarm number 20 for ifInErrors (OID 1.3.6.1.2.1.2.2.1.14) on interface fc 1/1. The sample interval is 30 seconds and delta samples are tested. The rising threshold is 15 errors per sample window; reaching this level triggers event 1. The falling threshold is 0 errors in the sample window which triggers event 0 (no action). The owner is 'ifInErrors.fc1/1@test'.

## switch# **config terminal**

```
switch(config)# rmon alarm 20 1.3.6.1.2.1.2.2.1.14.16777216 30 delta rising-threshold 15
1 falling-threshold 0 owner ifInErrors.fc1/1@test
```
## **Related Commands Command Description**

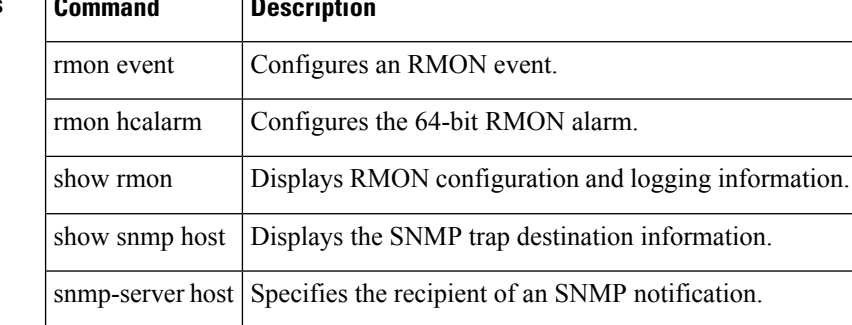

## <span id="page-28-0"></span>**rmon event**

To configure a remote monitoring (RMON) event, use the rmon event command in configuration mode. To delete an RMON event, use the no form of the command.

rmon event event-number [description text [owner owner-name] | log [trap community-string] [description text] [owner owner-name] | trap community-string [description text] [owner owner-name] | owner owner-name]

no rmon event event-number

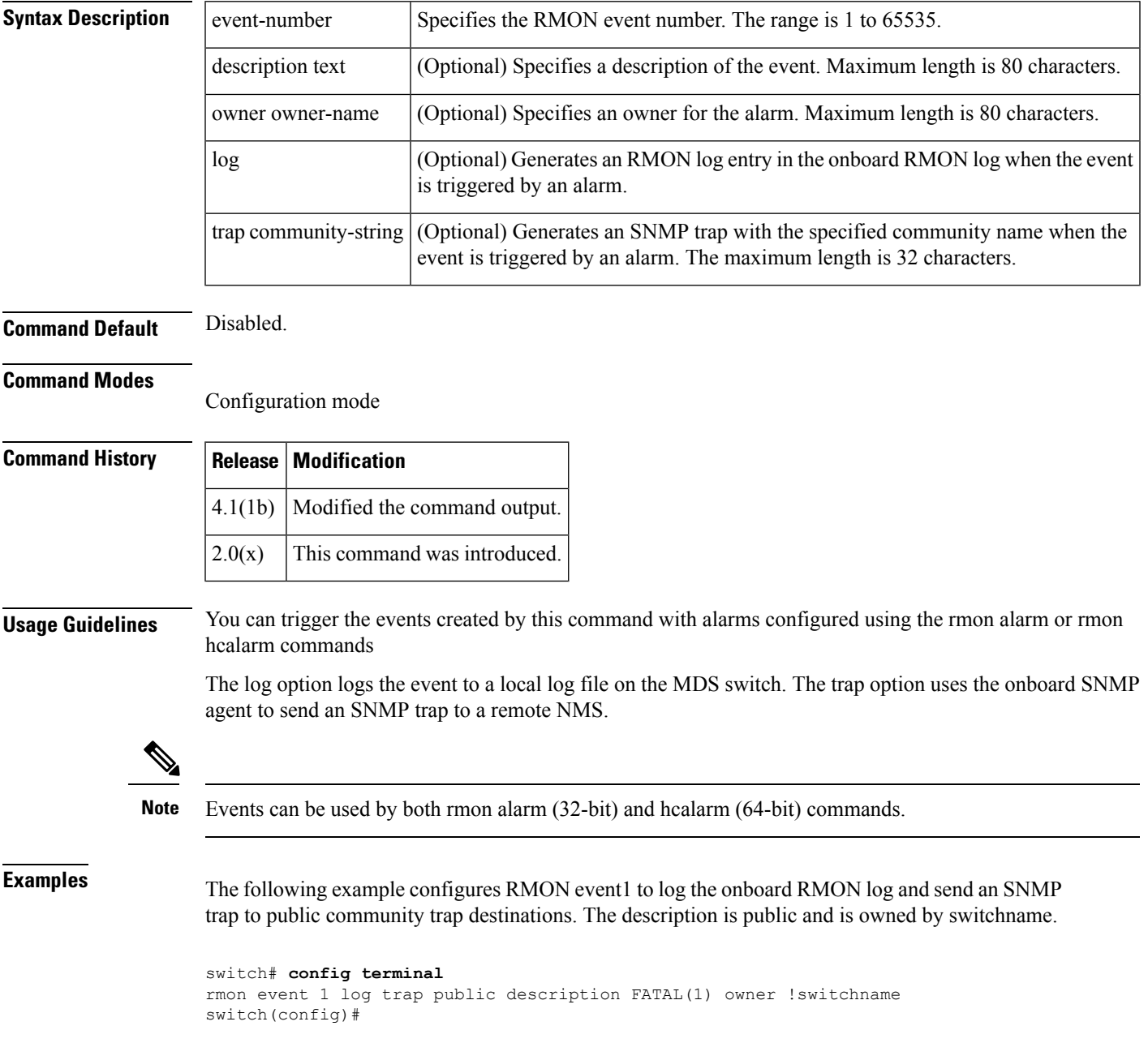

The following example configures RMON event3 to log the onboard RMON log and send an SNMP trap to public community trap destinations. The description is error and is owned by switchname:

```
switch# config terminal
rmon event 3 log trap public description ERROR(3) owner !switchname
switch(config)#
```
The following example configures RMON event4 to log the onboard RMON log and send an SNMP trap to public community trap destinations. The description is warning and is owned by switchname:

```
switch# config terminal
rmon event 4 log trap public description WARNING(4) owner !switchname
switch(config)#
```
The following example configures RMON event5 to log the onboard RMON log and send an SNMP trap to public community trap destinations. The description is information and is owned by switchname:

```
switch# config terminal
rmon event 4 log trap public description INFORMATION(5) owner !switchname
switch(config)#
```
The following example configures RMON event 2 to log the onboard RMON log and send an SNMP trap to public community trap destinations. The description is CriticalErrors and is owned by test:

```
switch# config terminal
switch(config)# rmon event 2 log trap public description CriticalErrors owner
 test
```
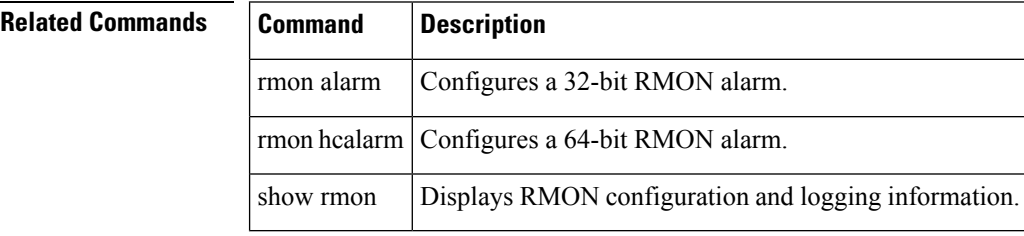

## <span id="page-30-0"></span>**rmon hcalarm**

To configure a 64-bit remote monitoring (RMON) high-capacity alarm (hcalarm), use the rmon hcalarm command in configuration mode. To delete an RMON hcalarm, use the no form of the command.

rmon hcalarm alarm-number mib-object sample-interval absolute | delta rising-threshold-high value rising-threshold-low value [rising-event] [falling-threshold-high value falling-threshold-low value [falling-event]] | falling-threshold-high value falling-threshold-low value [falling-event] [owner alarm-owner]

no rmon hcalarm alarm-number mib-object sample-interval absolute | delta rising-threshold-high value rising-threshold-low value [rising-event] [falling-threshold-high value falling-threshold-low value [falling-event]] | falling-threshold-high value falling-threshold-low value [falling-event] [owner alarm-owner]

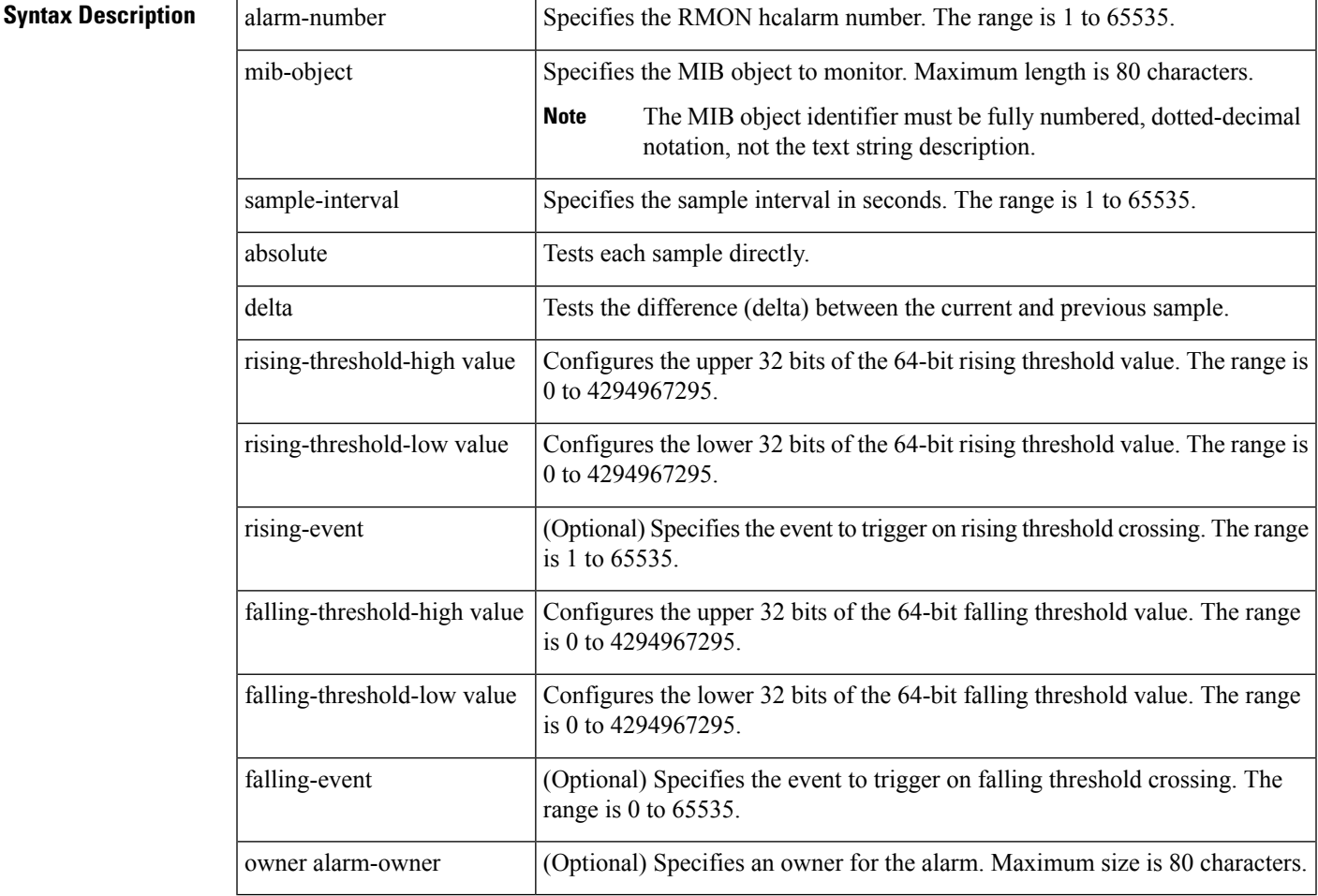

## **Command Default** 64-bit alarms.

### **Command Modes**

Configuration mode

 $\mathbf I$ 

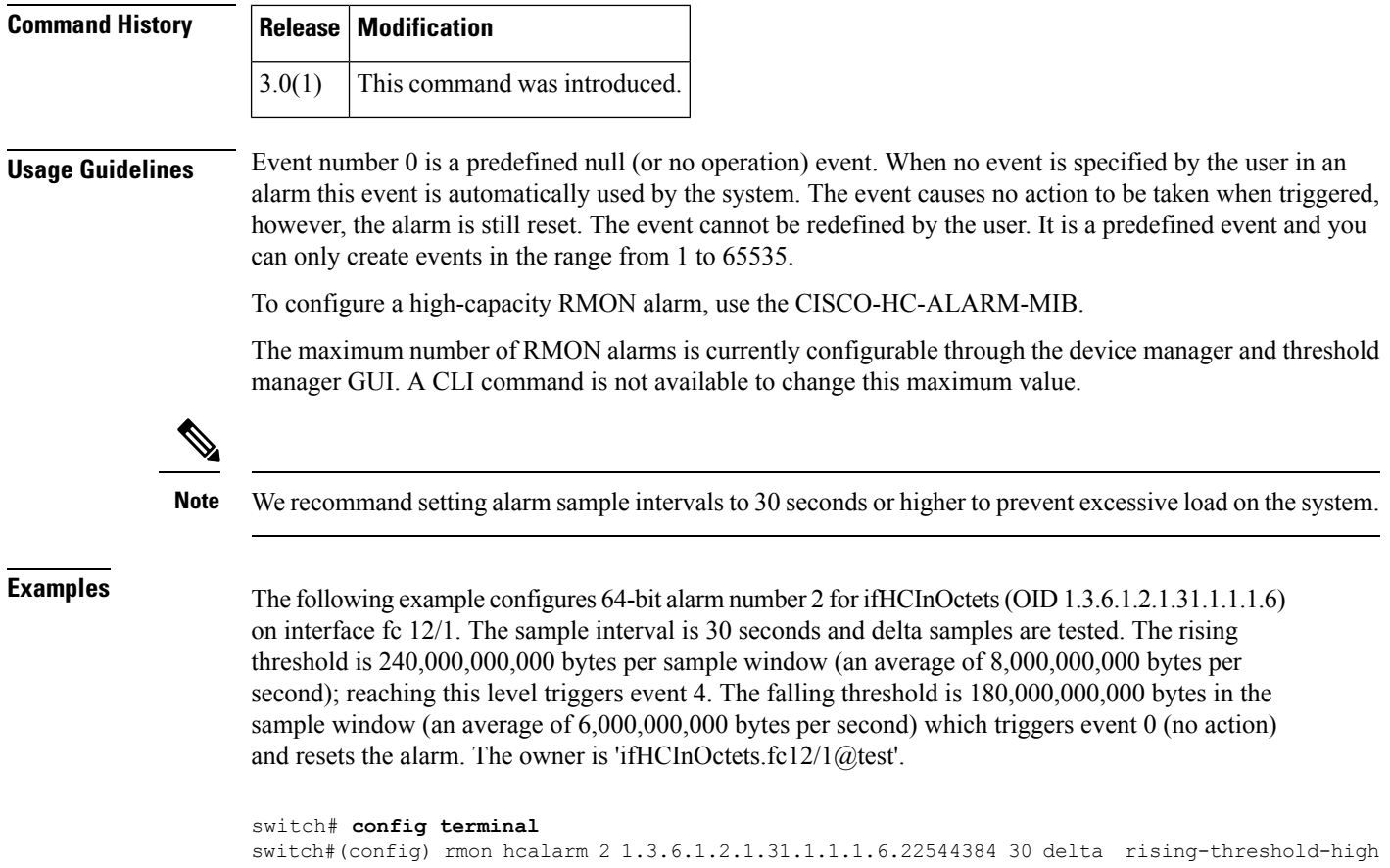

```
55 rising-threshold-low 3776798720 4 falling-threshold-high 41 falling-threshold-low
3906340864 owner ifHCInOctets.fc12/1@test
```
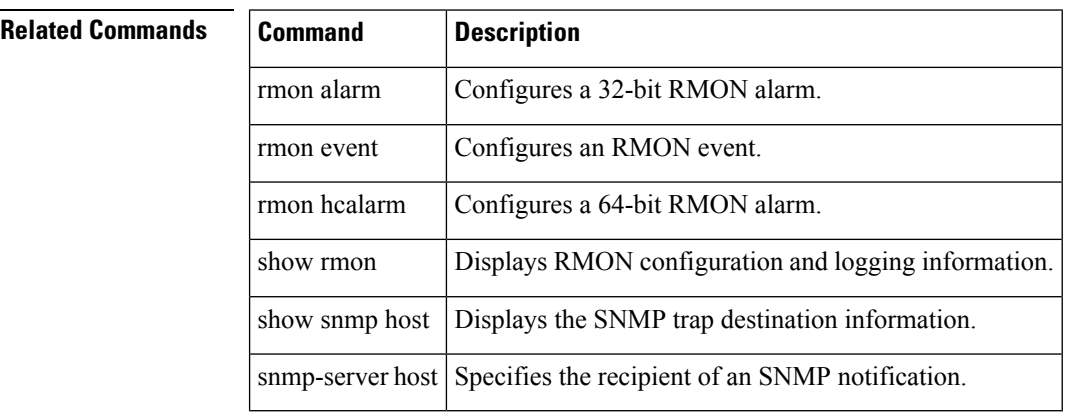

## <span id="page-32-0"></span>**role abort**

To discard an authorization role Cisco Fabric Services (CFS) distribution session in progress, use the role abort command in configuration mode.

role abort

**Syntax Description** This command has no other arguments or keywords.

**Command Default** None.

**Command Modes**

Configuration mode.

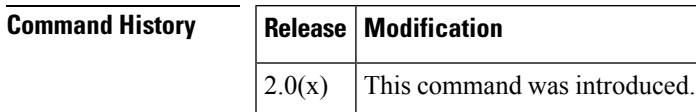

**Usage Guidelines** None.

**Examples** The following example shows how to discard an authorization role CFS distribution session in progress:

> switch# **config terminal** switch(config)# **role abort**

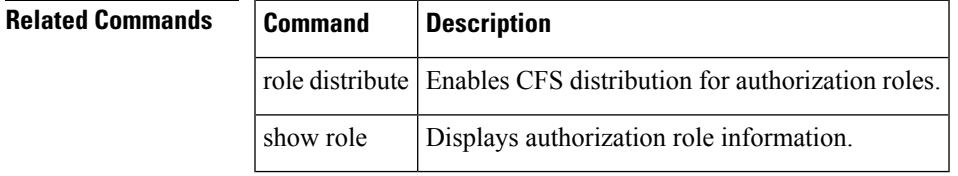

# <span id="page-33-0"></span>**role commit**

To apply the pending configuration pertaining to the authorization role Cisco Fabric Services (CFS) distribution session in progress in the fabric, use the role commit command in configuration mode.

role commit

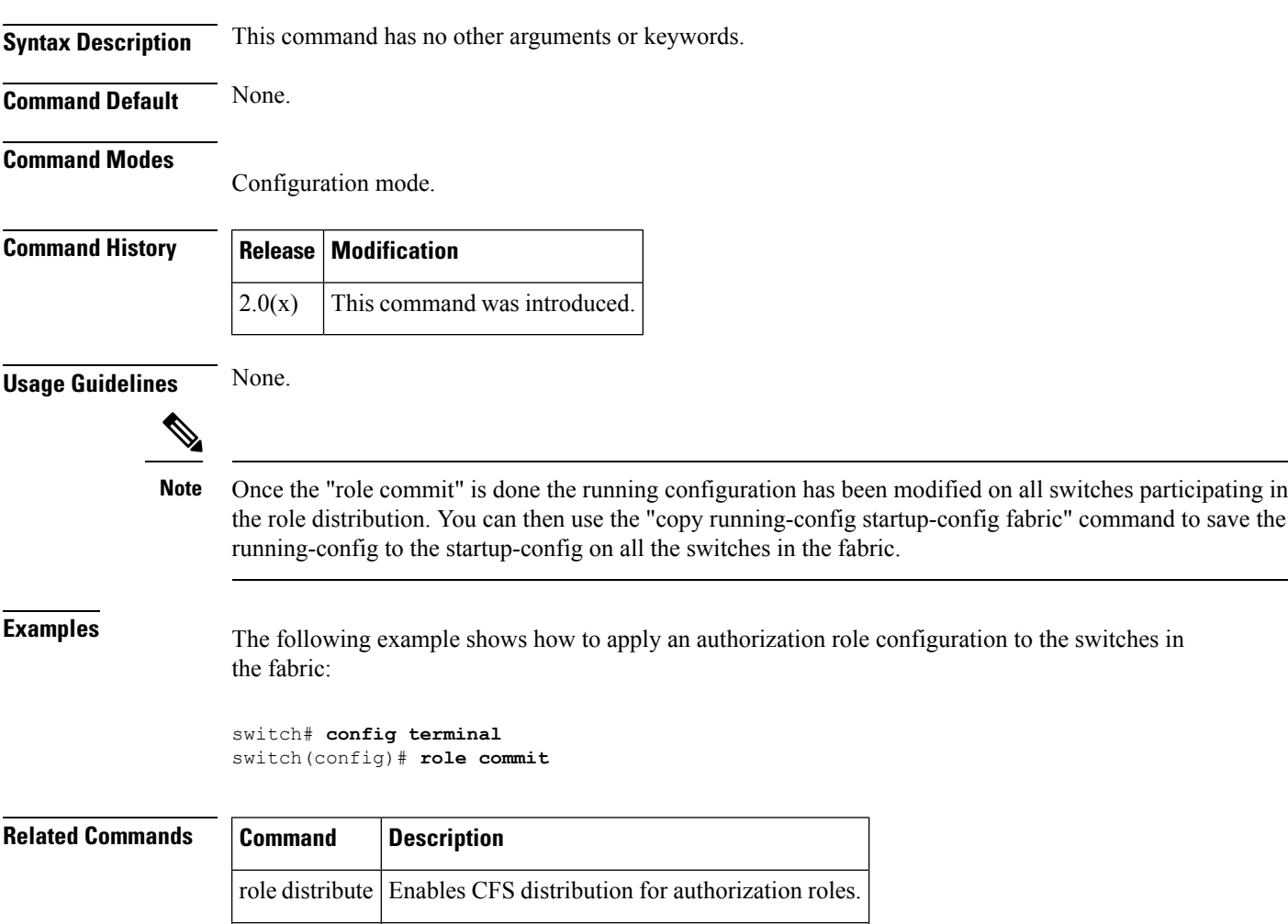

show role Displays authorization roles information.

## <span id="page-34-0"></span>**role distribute**

To enable Cisco Fabric Services (CFS) distribution for authorization roles, use the role distribute command. To disable this feature, use the no form of the command.

role distribute no role distribute

**Syntax Description** This command has no other arguments or keywords.

**Command Default** Disabled.

**Command Modes**

Configuration mode.

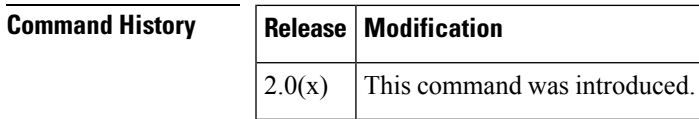

**Usage Guidelines** None.

**Examples** The following example shows how to enable fabric distribution for authorization roles:

switch# **config terminal** switch(config)# **role distribute**

## **Related Commands Command Description**

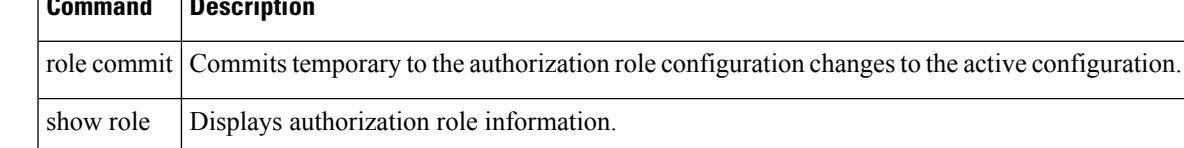

## <span id="page-35-0"></span>**role name**

To configure and assign users to a new role or to modify the profile for an existing role, use the role name command in configuration mode. Use the no form of this command to delete a configured role.

role name [max-length 64] [name] [description user description] [ rule number attribute-admin permit clear feature name | permit config feature name | permit debug feature name | permit show feature name] [rule number deny clear feature name | deny config feature name | deny debug feature name | deny exec feature name | deny show feature name]

no role name name [description user description] [rule number permit clear feature name | permit config feature name | permit debug feature name | permit show feature name] [rule number deny clear feature name | deny config feature name | deny debug feature name | deny exec feature name | deny show feature name]

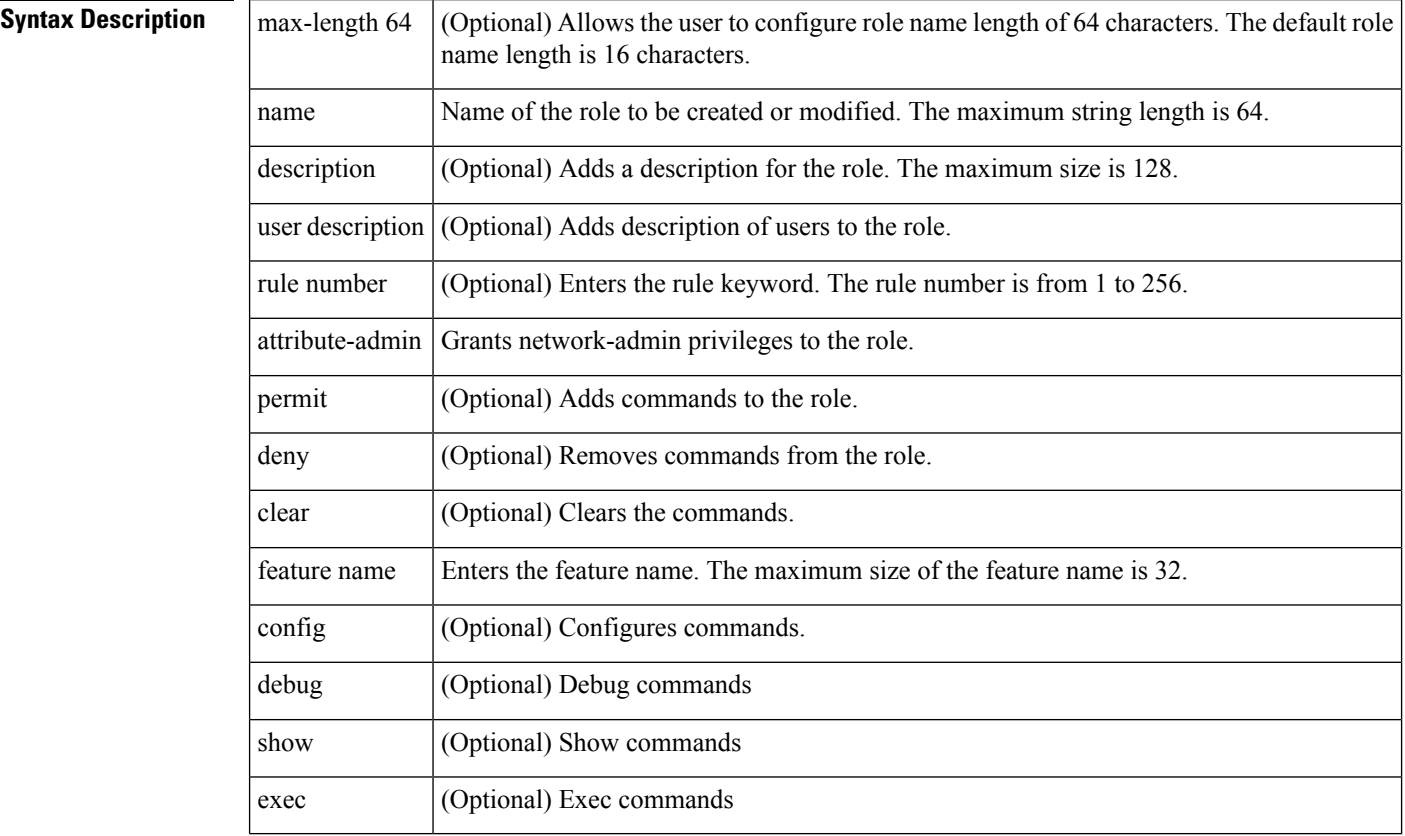

## **Command Default** None.

### **Command Modes**

Configuration mode.

## **Command Histo**

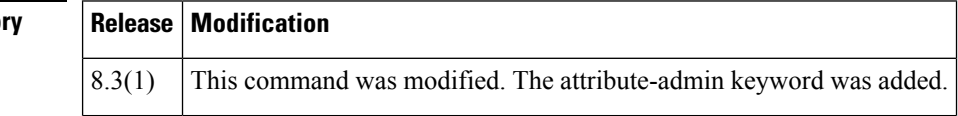

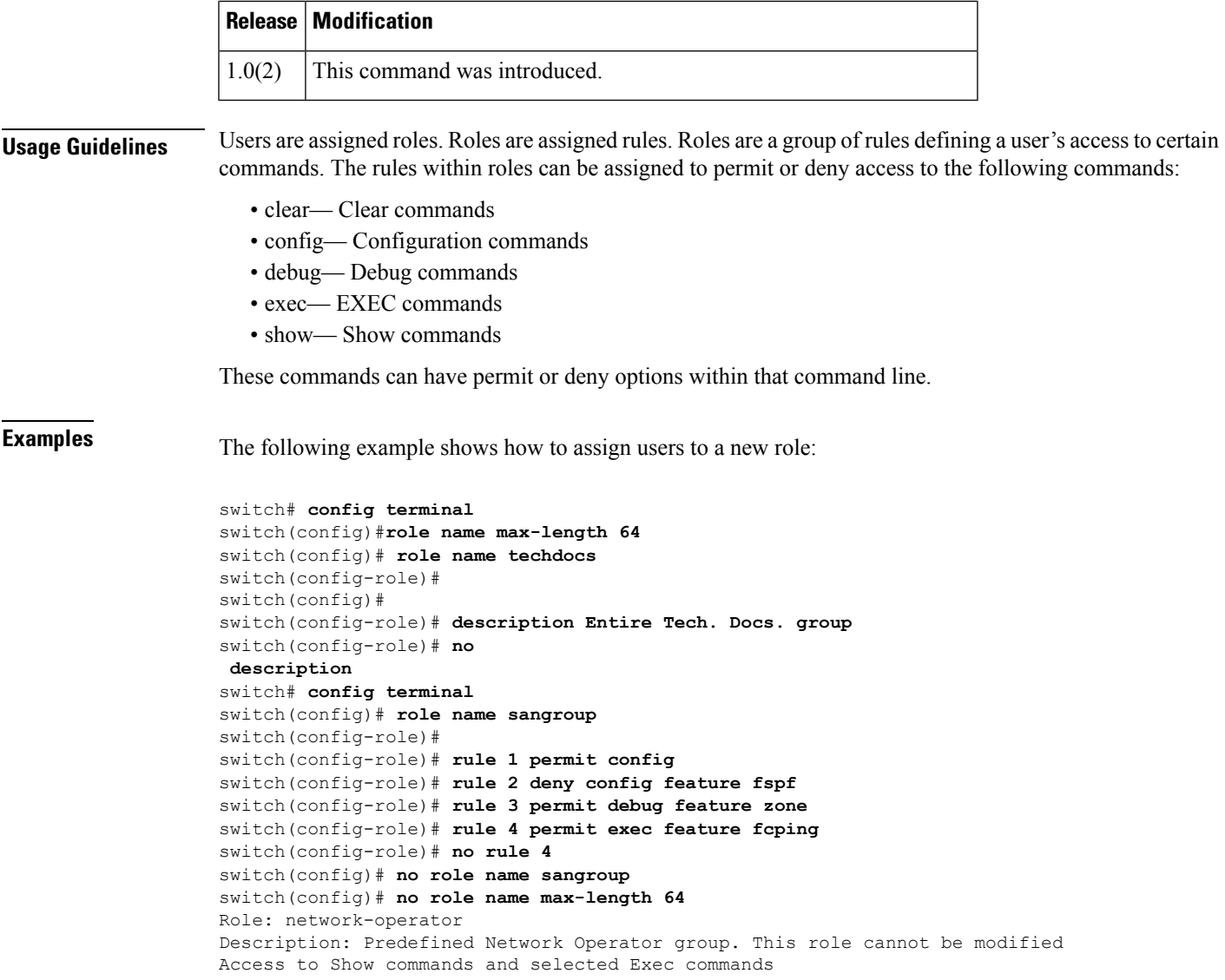

## $\overline{\text{Related Commands}}$

 $\mathbf I$ 

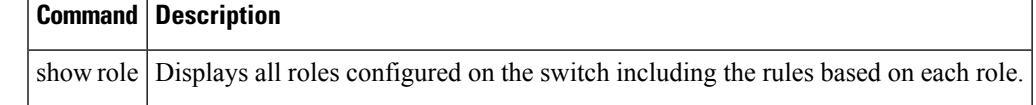

# <span id="page-37-0"></span>**rsakeypair**

To configure and associate the RSA key pair details to a trust point, use the rsakeypair command in trust point configuration submode. To disassociate the RSA key pair from the trust point, use the no form of the command.

rsakeypair key-pair-label [key-pair-size] no rsakeypair key-pair-label [key-pair-size]

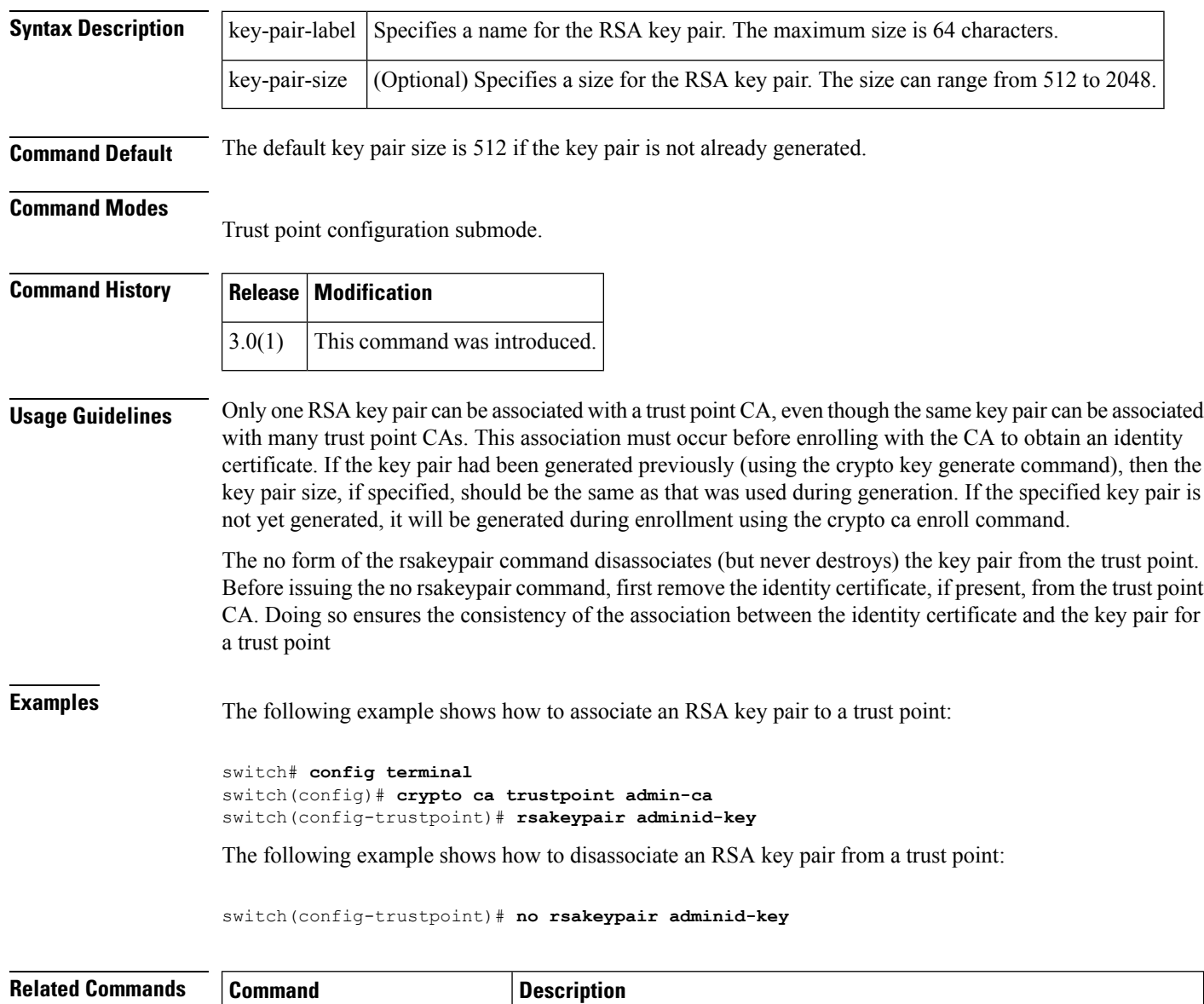

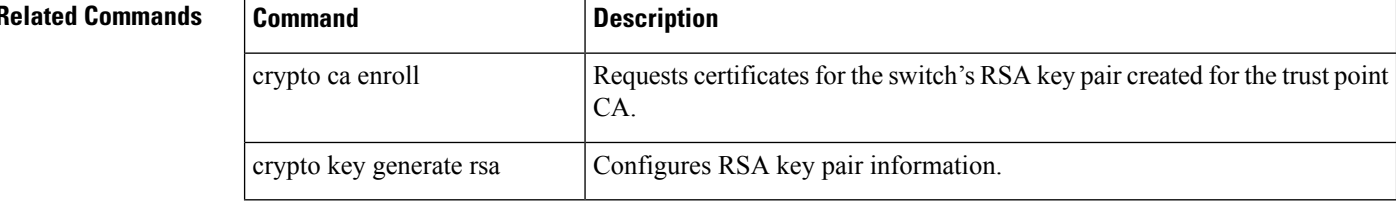

 $\mathbf{l}$ 

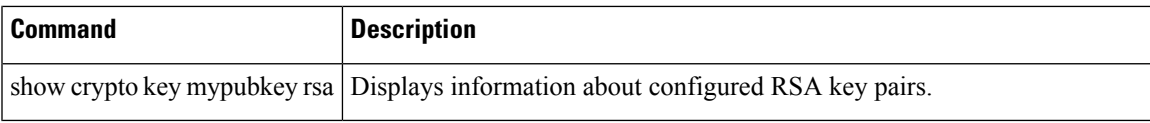

## <span id="page-39-0"></span>**rscn**

To configure a registered state change notification (RSCN), a Fibre Channel service that informs Nx ports about changes in the fabric, use the rscn command in configuration mode.

rscn multi-pid | suppress domain-swrscn vsan vsan-id

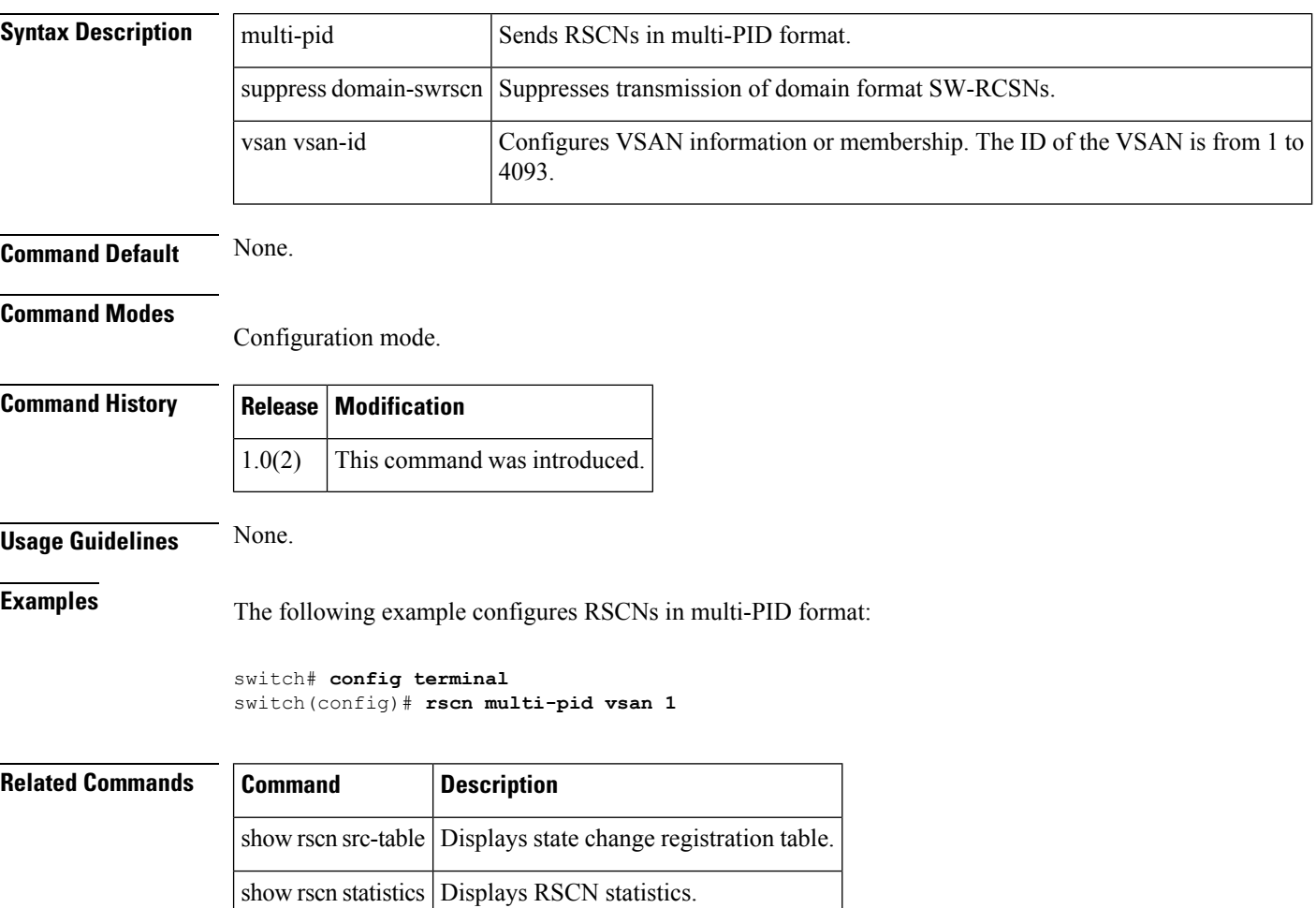

## <span id="page-40-0"></span>**rscn abort vsan**

To cancel a Registered State Change Notification (RSCN) configuration on a VSAN, use the rscn abort vsan command in configuration mode. To reverse the cancellation, use the no form of the command.

rscn abort vsan vsan-id no rscn abort vsan vsan-id

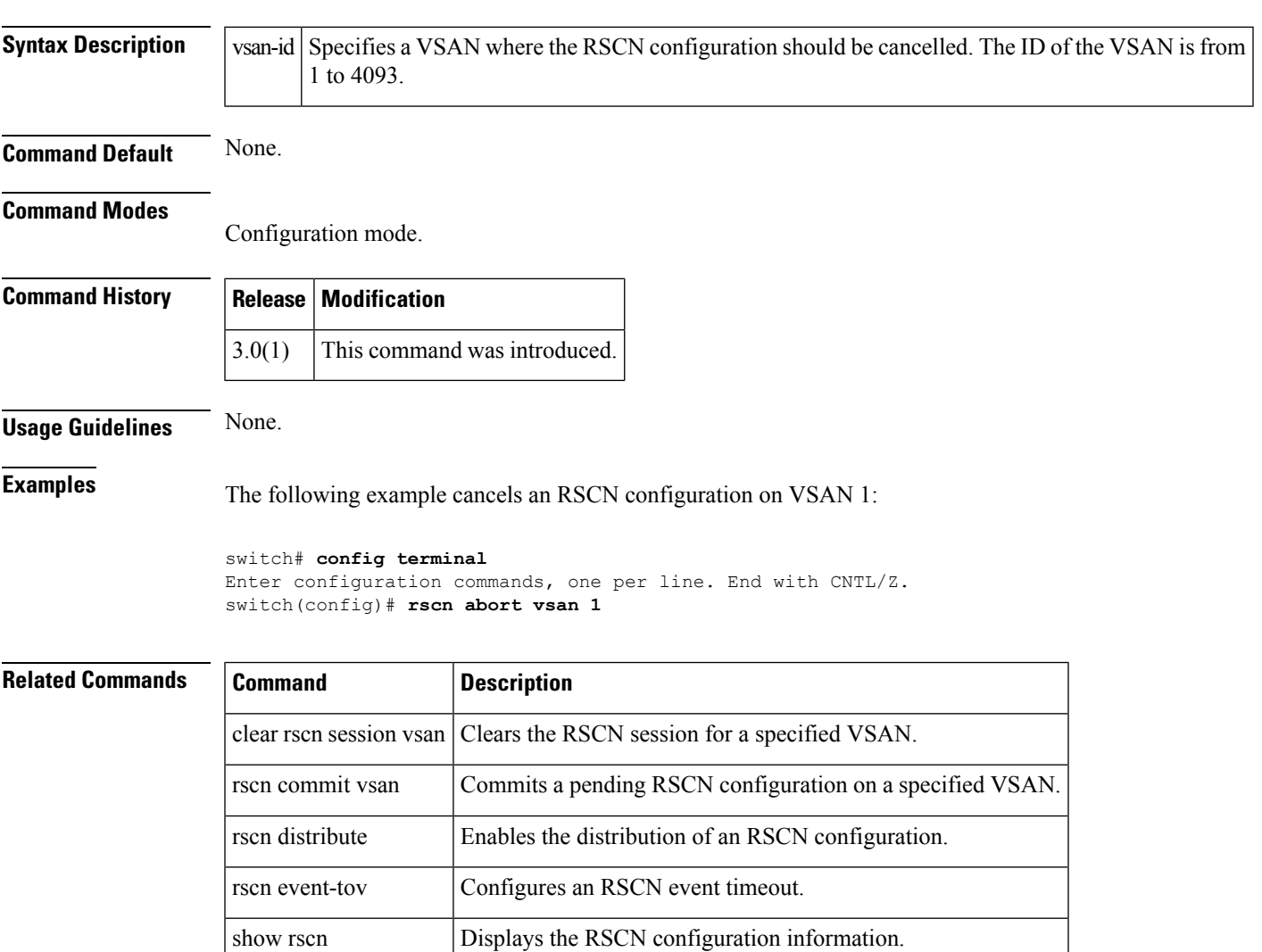

## <span id="page-41-0"></span>**rscn coalesce swrscn vsan**

To enable coalescing of Switch Registered State Change Notification (SWRSCN) before sending, use the rscn coalesce swrscn vsan command in configuration mode. To disable coalesce SWRSCN, use the no form of the command.

rscn coalesce swrscn vsan vsan-id [delay milliseconds] no rscn coalesce swrscn vsan vsan-id

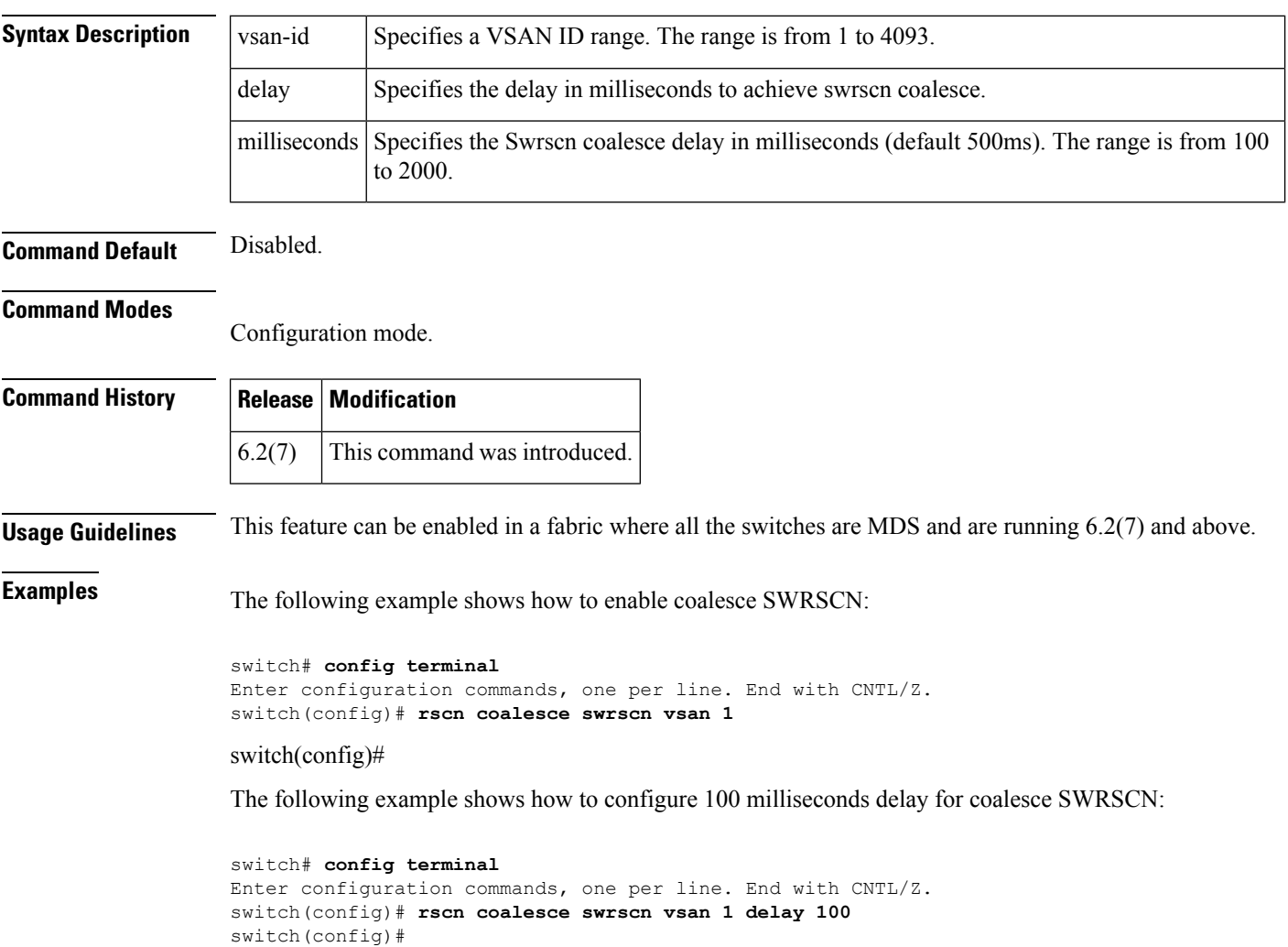

# <span id="page-42-0"></span>**rscn commit vsan**

To apply a pending Registered State Change Notification (RSCN) configuration, use the rscn commit vsan command in configuration mode. To discard a pending RSCN configuration, use the no form of the command.

rscn commit vsan vsan-id no rscn commit vsan vsan-id

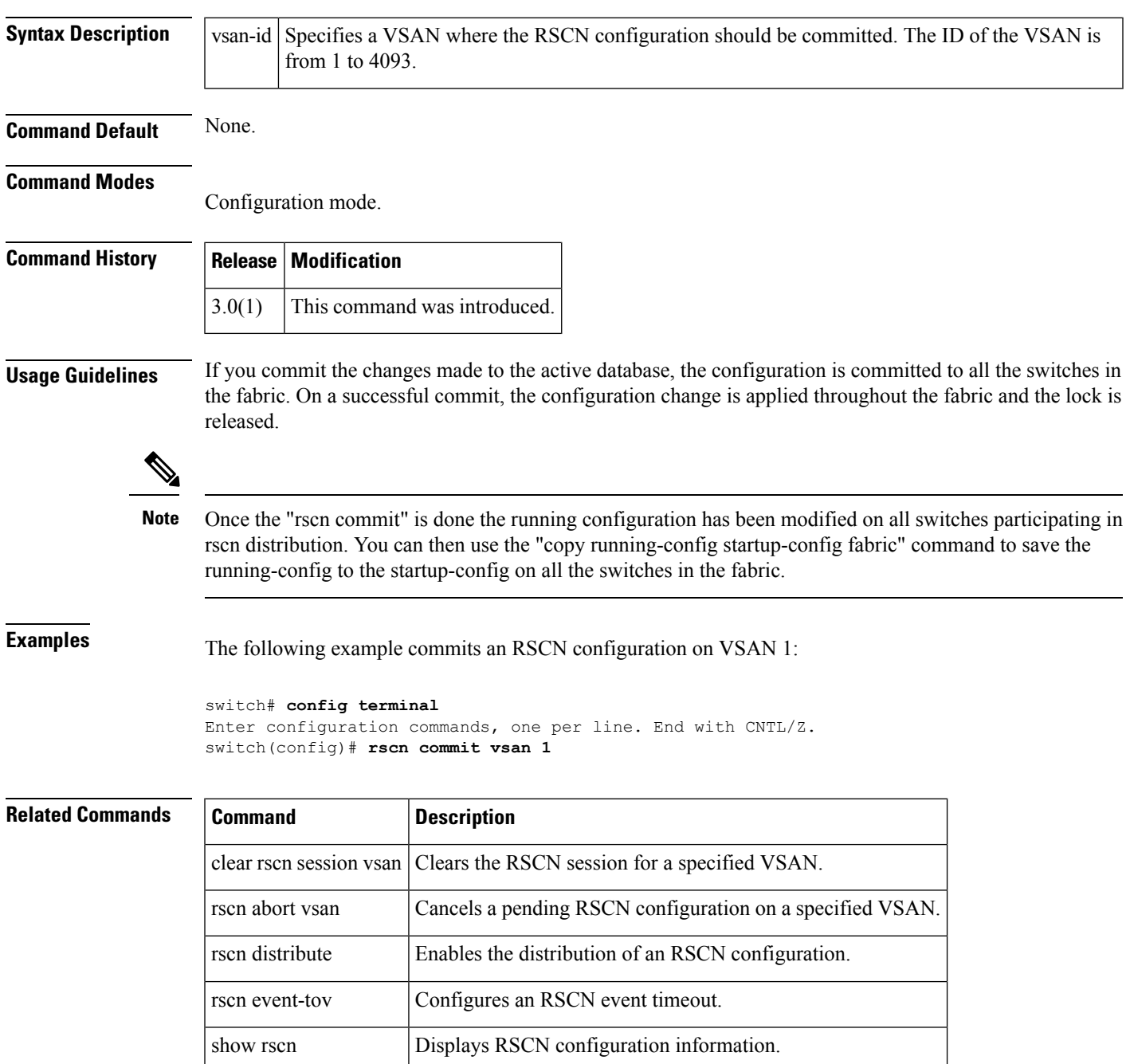

## <span id="page-43-0"></span>**rscn distribute**

To enable distribution of a Registered State Change Notification (RSCN) configuration, use the rscn distribute command in configuration mode. To disable the distribution, use the no form of the command.

rscn distribute no rscn distribute

**Syntax Description** This command has no arguments or keywords.

**Command Default** RSCN timer distribution is disabled.

**Command Modes**

Configuration mode.

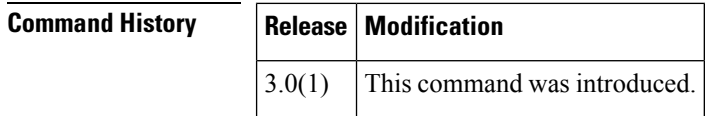

**Usage Guidelines** The RSCN timer configuration must be the same on all switches in the VSAN; otherwise, the link will not come up. Cisco Fabric Service (CFS) automatically distributes the RSCN timer configuration to all switches in a fabric. Only the RSCN timer configuration distributed.

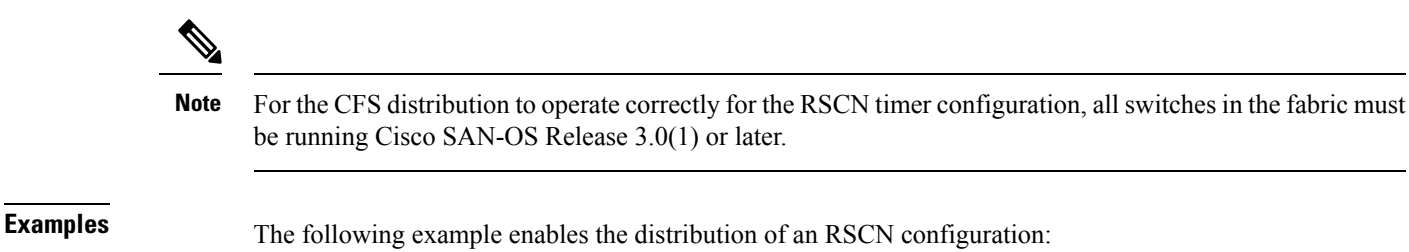

```
switch# config terminal
Enter configuration commands, one per line. End with CNTL/Z.
switch(config)# rscn distribute
```
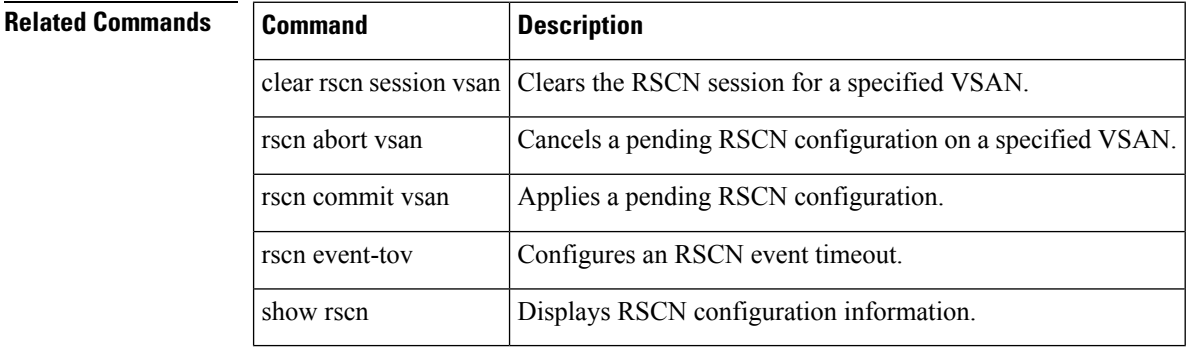

## <span id="page-44-0"></span>**rscn event-tov**

To configure an event timeout value for a Registered State Change Notification (RSCN) on a specified VSAN, use the rscn event-tov command in configuration mode. To cancel the event timeout value and restore the default value, use the no form of the command.

rscn event-tov timeout vsan vsan-id no rscn event-tov timeout vsan vsan-id

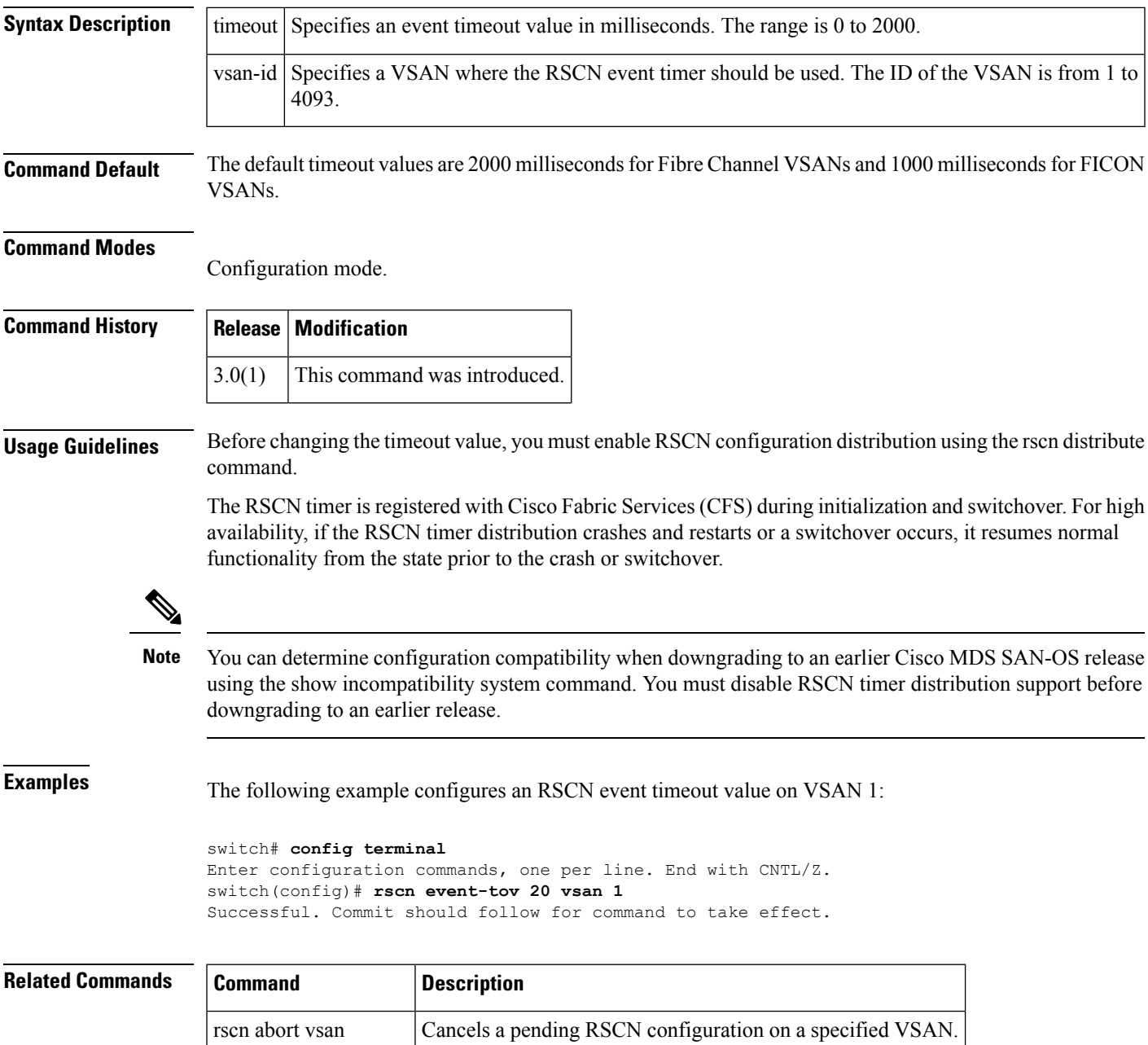

 $\mathbf{l}$ 

Ш

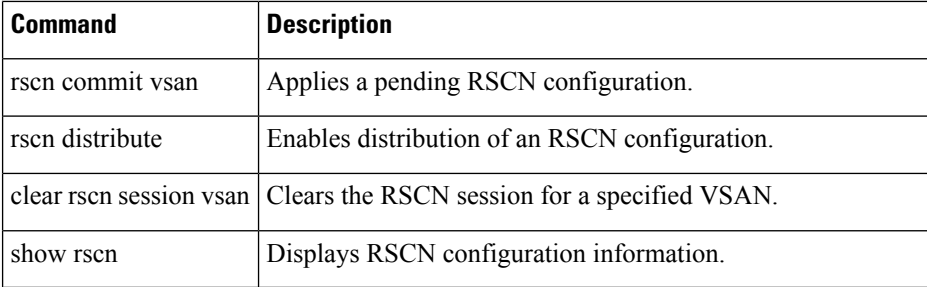

ı

# <span id="page-46-0"></span>**rscn permit type nport event switch-config**

To enable Registered State Change Notification (RSCN) on management port IP address changes or switch name changes, use the rscn permit type nport event switch-config command. To disable RSCN, use the no form of the command.

rscn permit type nport event switch-config vsan vsan-id no rscn permit type nport event switch-config vsan vsan-id

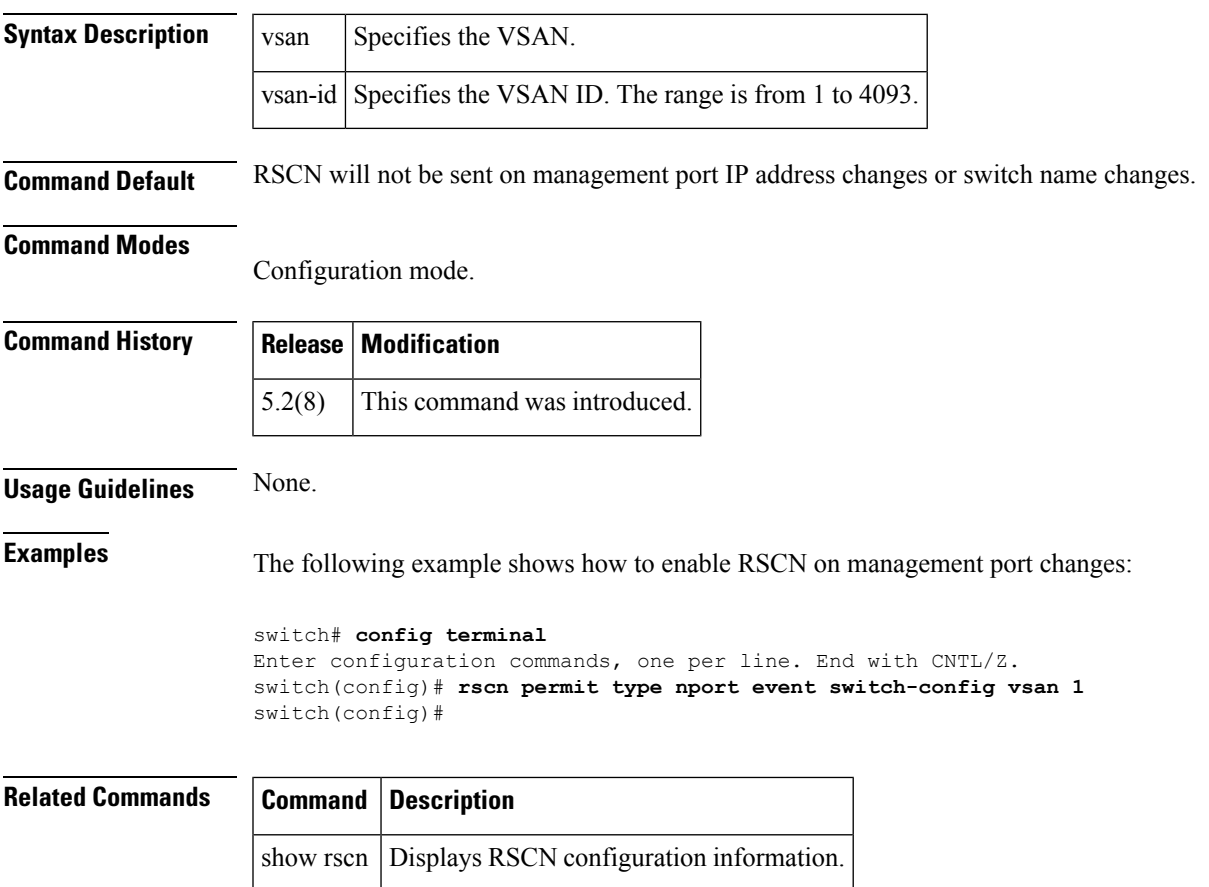

# <span id="page-47-0"></span>**rspan-tunnel**

To associate and bind the SPAN tunnel (ST) port with the RSPAN tunnel, use the rspan-tunnel command.

rspan-tunnel interface fc-tunnel tunnel-id rspan-tunnel interface fc-tunnel tunnel-id

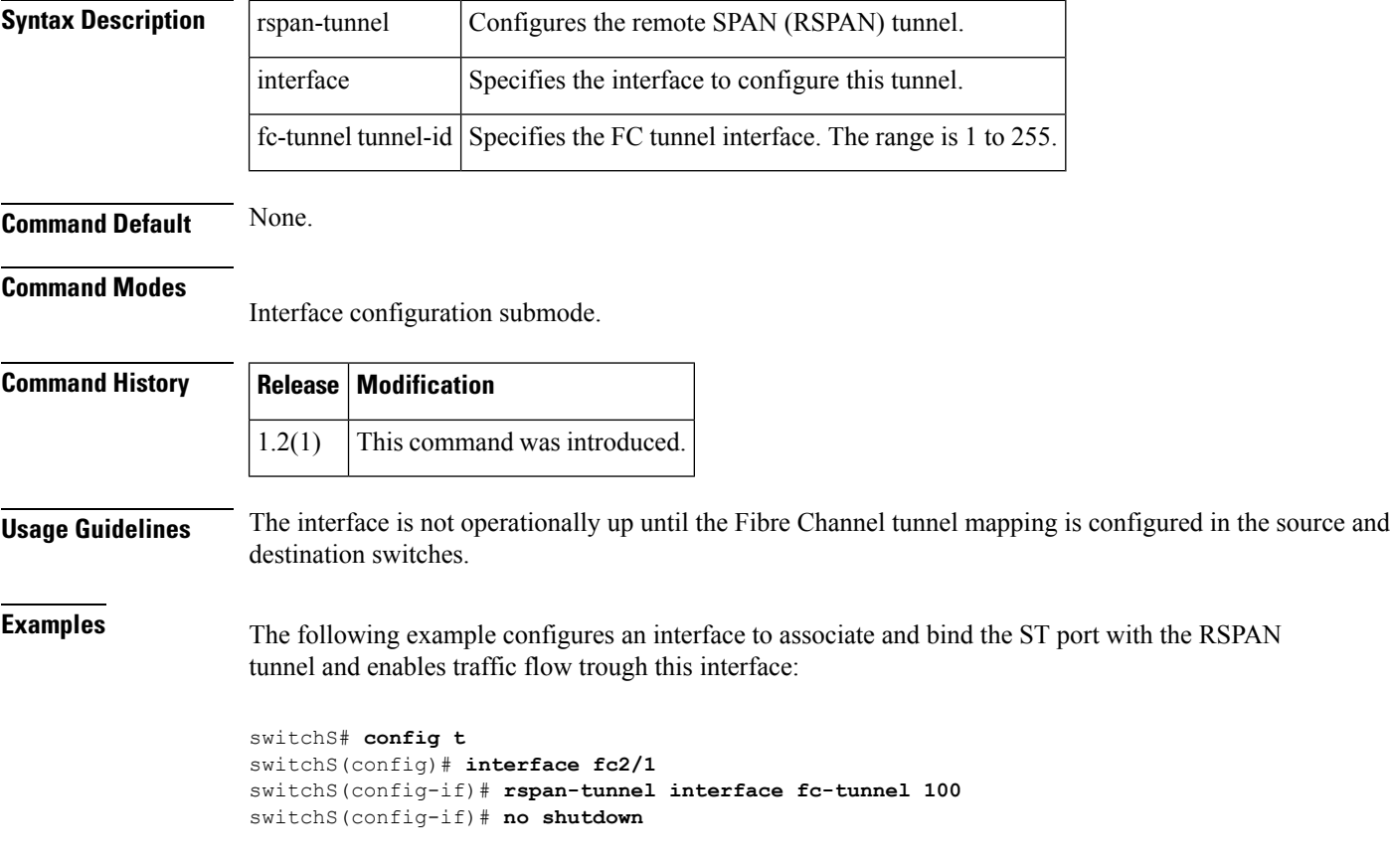

# <span id="page-48-0"></span>**rule**

 $\overline{\phantom{a}}$ 

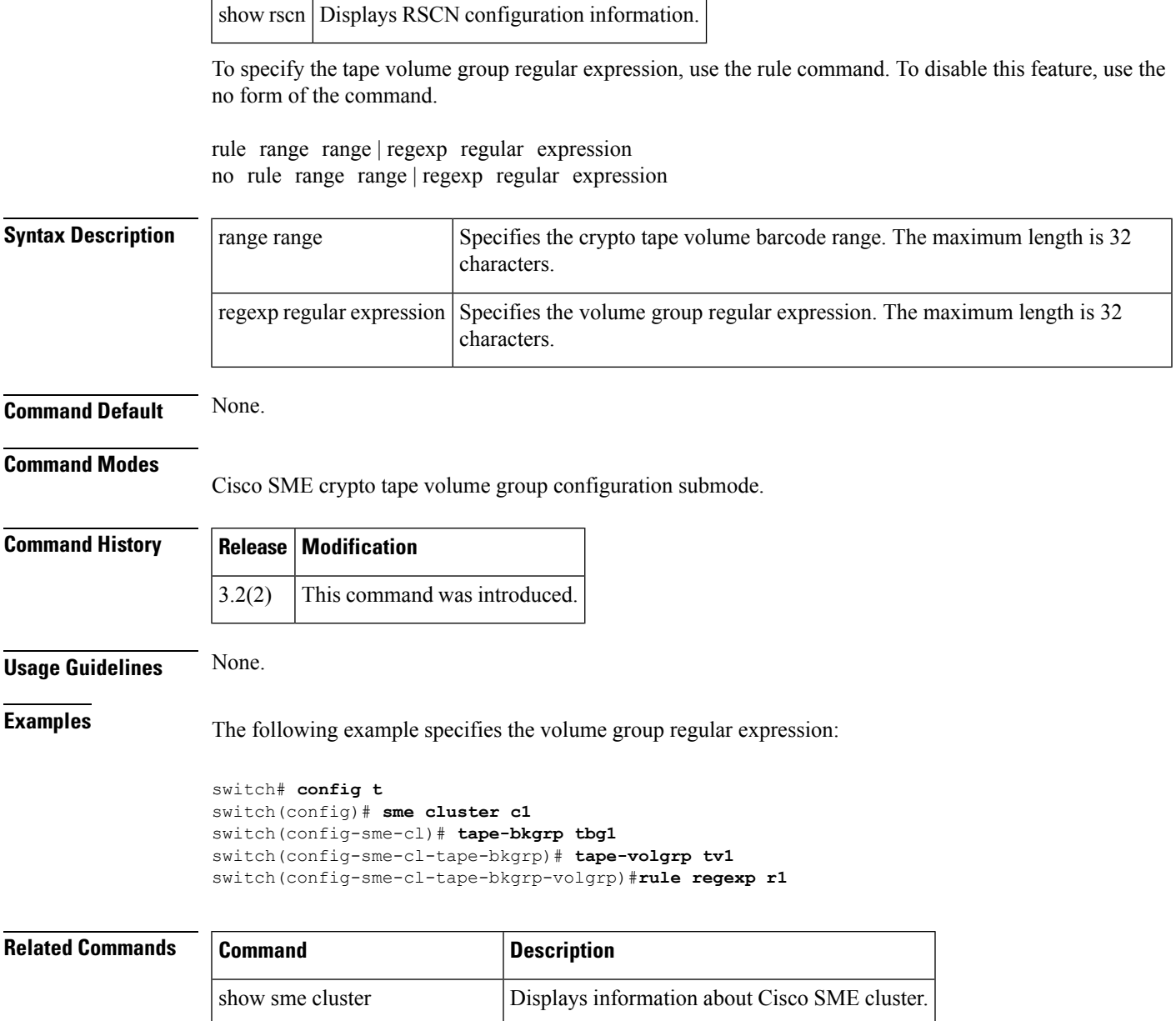

**rule**

## <span id="page-49-0"></span>**run-script**

To execute the commands specified in a file, use the run-script command.

run-script [bootflash: | slot0: | volatile:] filename

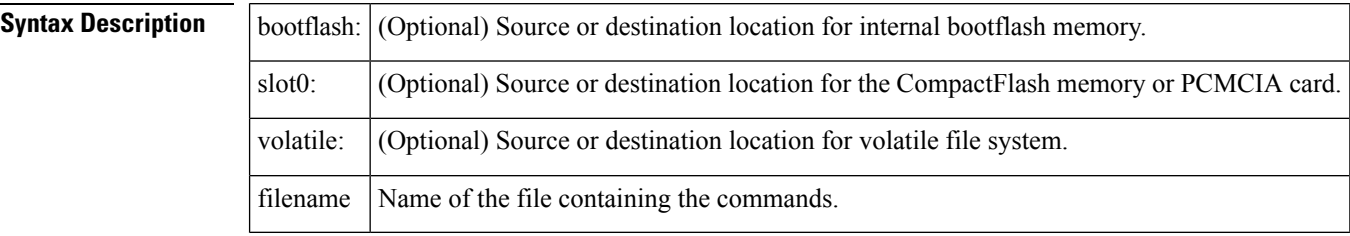

**Command Default** Uses the current default directory.

### **Command Modes**

EXEC mode.

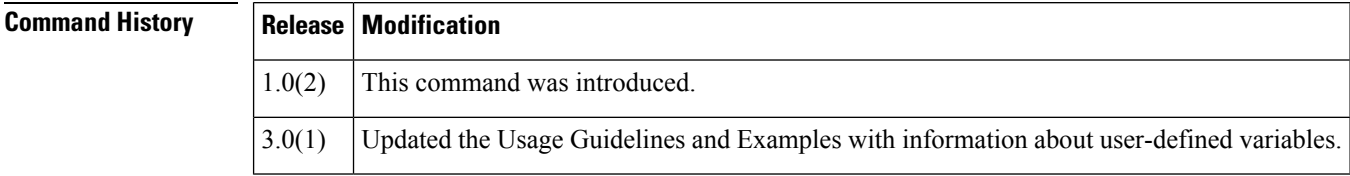

**Usage Guidelines** To use this command, be sure to create the file and specify commands in the required order.

The run-script command accepts user-defined variables as parameters.

**Examples** The following example executes the CLI commands specified in the testfile that resides in the slot0 directory:

```
switch# show file slot0:testfile
conf t
interface fc 1/1
no shutdown
end
sh interface fc1/1
```
In response to the run-script command, this is the file output:

```
switch# run-script slot0:testfile
'conf t'
Enter configuration commands, one per line. End with CNTL/Z.
'interface fc 1/1'
'no shutdown'
'end'
'sh interface fc1/1'
fc1/1 is down (Fcot not present)
    Hardware is Fibre Channel
    Port WWN is 20:01:00:05:30:00:48:9e
    Admin port mode is auto, trunk mode is on
```
vsan is 1 Beacon is turned off Counter Values (current): 0 frames input, 0 bytes, 0 discards 0 runts, 0 jabber, 0 too long, 0 too short 0 input errors, 0 CRC, 0 invalid transmission words 0 address id, 0 delimiter 0 EOF abort, 0 fragmented, 0 unknown class 0 frames output, 0 bytes, 0 discards Received 0 OLS, 0 LRR, 0 NOS, 0 loop inits Transmitted 0 OLS, 0 LRR, 0 NOS, 0 loop inits Counter Values (5 minute averages): 0 frames input, 0 bytes, 0 discards 0 runts, 0 jabber, 0 too long, 0 too short 0 input errors, 0 CRC, 0 invalid transmission words 0 address id, 0 delimiter 0 EOF abort, 0 fragmented, 0 unknown class 0 frames output, 0 bytes, 0 discards Received 0 OLS, 0 LRR, 0 NOS, 0 loop inits Transmitted 0 OLS, 0 LRR, 0 NOS, 0 loop inits

The following example shows how you can pass user-defined variables to the run-script command:

switch# **run-script bootflash:test2.vsh var1="fc1/1" var2="brief"** switch # **show interface \$(var1) \$(var2)** ------------------------------------------------------------------------------- Interface Vsan Admin Admin Status SFP Oper Oper Port Mode Trunk Mode Speed Channel Mode (Gbps) ------------------------------------------------------------------------------  $fc1/1$  1 auto on sfpAbsent -- -- --

**run-script**

 $\mathbf{l}$